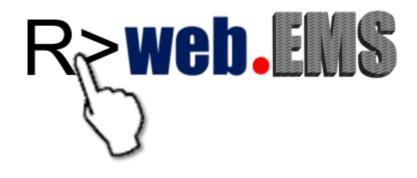

# web.EMS User Manual

Code Dynamics, Inc.

Copyright © 2012, Code Dynamics, Inc. All Rights Reserved

# Table of Contents

| Chapter 1 – Getting Started                           |
|-------------------------------------------------------|
| Introduction                                          |
| Product Features                                      |
| System Requirements                                   |
| How to Use This Manual4                               |
| Logging into web.EMS4                                 |
| Main Screen and Basic Navigation5                     |
| Chapter 2 – Access                                    |
| Creating Users                                        |
| Permissions                                           |
| Modifying and Deleting Users7                         |
| Changing Your User Name, Password, or E-mail Address7 |
| Session Logs                                          |
| Messages                                              |
| Chapter 3 – Pages                                     |
| Creating Pages                                        |
| Modifying and Deleting Pages                          |
| Links                                                 |
| Chapter 4 – Points                                    |
| Assigning Point Names to Variables and Flags14        |
| Adding Inputs and Outputs to Andover14                |
| Adding Points to a Page16                             |
| Point Classes                                         |
| Viewing Data (View Only Rights)20                     |
| Viewing Data (All Other Users)22                      |
| Point Properties Page23                               |
| Chapter 5 – Graphics                                  |
| Adding Images to the web.EMS System24                 |
| Adding an Image to a Page24                           |
| Positioning Points on a Graphic25                     |
| Chapter 6 – Trends                                    |
| Enabling or Disabling Trending                        |
| Trending Graphs                                       |
| History                                               |
| Chapter 7 –Network Management                         |
| Master Controller                                     |
| Figure 7.2                                            |
| Figure 7.3                                            |
|                                                       |

| IOU Boards                      |  |
|---------------------------------|--|
| Sub-Controllers                 |  |
| Reloading and Backing Up Memory |  |

# Chapter 8 – Programming

| Drum Structure                   |  |
|----------------------------------|--|
| Control Lines                    |  |
| Emergency Line                   |  |
| Andover Points                   |  |
| Inputs                           |  |
| Outputs                          |  |
| Variables                        |  |
| Flags                            |  |
| Predefined System Variables      |  |
| Programming Operators            |  |
| Order of Evaluation              |  |
| Saving Memory within the Andover |  |
| Order of Drum Line Operation     |  |
| web.EMS Drum Programming         |  |
| Creating the Comment Line        |  |
| Creating a Control Line          |  |
| Special Drum Functions           |  |

# Chapter 9 – Mobile Devices and Non-Internet Explorer Browsers

| What it can do    |  |
|-------------------|--|
| What it cannot do |  |
| Navigation        |  |
| Display Format    |  |
|                   |  |

# Appendix

| R> Prompt                 | 42 |
|---------------------------|----|
| Technical Support         |    |
| Trademarks and Copyrights |    |

ſ

# Chapter 1 – Getting Started

# Introduction

web.EMS is a browser-based interface between the Andover system and you.

web.EMS provides a clean front-end that allows you to do the following:

- Monitor your system through friendly, customized views
- Modify points, schedules, and alarms
- Collect and display historical data
- Manage and edit system programs
- Backup and Restore your system's memory

#### **Product Features**

Open Platform

- Browser interface
- No special software required on user PCs
- Unlimited licenses (no user limit)

Secure and Reliable Access

- True multi-user access
- User level access (three levels of permission)
- User activity monitoring and logging
- Internal messaging between users

Intuitive User Interface

- Customized navigation and user defined views
- Customized graphics
- User defined point naming (friendly point names)
- Easy point searching and program control lookup

Practical Programming (Based on Access Level)

- Easy access to view or modify control programs
- Cut and paste programming
- Ability to copy a program within or between controllers
- Ability make point name substitutes within programs
- Real-time viewing of program position and values

Intelligent Data Collection

- Extended history accumulation and archives
- Graphical trending of point values
- Auto-ranging and multi-interval graphing

Dependable Alarming

- E-mail (requires Internet access)
- Controller offline status or memory loss alarm

3

Easy Backup and Reloads

- Scheduled automatic backups
- Single-click backups and reloads

#### System Requirements

The only requirement to access web.EMS is a Microsoft Internet Explorer 5.0 or later. No custom software is installed on any user's computer. The web.EMS server does require Internet access if e-mail alarming is desirable.

#### How to Use This Manual

In this manual, a section may apply to multiple user levels, or a section may apply to only one user level. Each section heading lists the user levels that apply. If your user level is **View Only**, a section that specifies **Standard** user level would not apply to you. Sections that state **All** apply to all users.

#### Logging into web.EMS

To access web.EMS, type your web.EMS server's IP address in your Internet browser. From the login page, type your **User ID** and **Password** and select **[Login]** or press **[Enter]** on your keyboard. (*Figure 1.1*)

- Note: The Manager User ID is \_\_\_\_\_ and the default Password is \_\_\_\_\_.
   Managers, please change the password as soon as possible to avoid unauthorized access (see page 7 for information on how to change passwords).
- **Note:** To access web.EMS through a mobile device or a non-Internet Explorer browser, see Appendix, page 28.

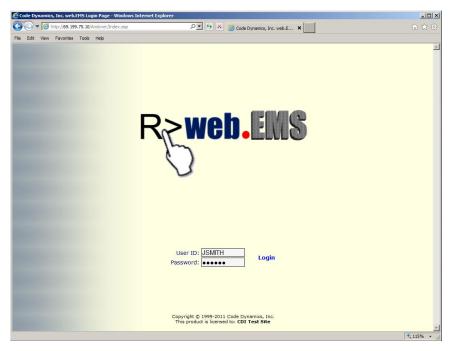

Figure 1.1

#### Main Screen and Basic Navigation

After logging into web.EMS, the main screen will appear. The welcome page displays the web.EMS logo, your user name, and a record of your last session. If there are multiple Andover masters in your systems, you may access your session log by selecting the Andover master from a drop-down menu. (*Figure 1.2*)

Navigating web.EMS is accomplished via the Navigation Tree, housed in the yellow column on the left of a page at all times. This tree is your portal to all system data, programming options, and user management. Terms on this tree are referred to as **branches**; branches may signify a specific page or a grouping of pages.

| Welcome to Andover - W                                                                                                    | Windows Internet Explorer                                                                      | <u>_ 0 ×</u> |
|----------------------------------------------------------------------------------------------------|------------------------------------------------------------------------------------------------|--------------|
| 📀 🗢 💋 http://69.1                                                                                                    | 199.75.10/Andover/Building.asp 🔎 🗸 🎸 🗶 🎯 Welcome to Andover 🗙                                  | ∩ ☆ ©        |
| File Edit View Favorites                                                                                                    | s Tools Help                                                                                   |              |
| Logout<br>- Main<br>Telior 1<br>Telior 2<br>Telior 3<br>- Plant<br>- Climate<br>- Schedules<br>- Alarms<br>- Overtime<br>Twetwork<br>Twessages<br>- User<br>- Manage | R>web.EMS                                                                                      |              |
|                                                                                                    | Welcome Manager                                                                                |              |
|                                                                                                    | Your last access was on: Thursday, December 1, 2011 at 8:49 AM                                 |              |
|                                                                                                    | View your session log                                                                          |              |
| Manager<br>Version 3.7.0                                                                                                    | Copyright © 1999-2011 Code Dynamics, Inc.<br>This product is licensed to: <b>CDI Test Site</b> |              |
|                                                                                                    |                                                                                                | (+) 115% · · |

Figure 1.2

# Chapter 2 – Access

# Creating Users

User Level: Manager

Users are created and managed through the **Access** page, a sub-branch of the **Manage** branch. To create a new user, first select **[New User]** in the top right corner of the editing table. Type the new **User ID**, **Name**, **Password**, **Password Retype**, and **Email Address** in the corresponding fields. Although the **User ID** cannot be changed once created, the user **Name** can. Select the desired permissions from the dropdown box and select **[Save Changes]** to finalize. (*Figures 2.1 and 2.2*)

| 🙋 Welcome to Andover - V                      | Nindows Internet Explorer     |                  |            |                |     |      |               |
|-----------------------------------------------|-------------------------------|------------------|------------|----------------|-----|------|---------------|
| 😋 🕞 🗢 🥖 http://69.1                           | 99.75.10/Andover/Building.asp | , <b>○ • • ×</b> | Welcome to | Andover X      |     |      | ☆ ☆ ۞         |
| File Edit View Favorites                      | s Tools Help                  |                  |            |                |     |      |               |
|                                               |                               |                  |            |                |     |      |               |
| Logout<br>Main                                |                               | l                | User Mana  | agement        |     |      |               |
| Floor 1                                       |                               |                  |            |                |     |      |               |
| Floor 2                                       |                               | Name             | ID         | User Level     | New | Jser |               |
| ⊂Floor 3                                      |                               | Bill Wright      | BWRIGHT    | Modify/Disable |     | ×    |               |
| -Plant<br>Climate                             |                               | -                |            |                |     |      |               |
| Schedules                                     |                               | Bob Kurby        | BKURBY     | Modify/Disable |     | ×    |               |
| Alarms                                        |                               | Code Dynamics    | CDI        |                |     | ×    |               |
| -Overtime                                     |                               | Code Dynamics    | CDI        | Manager        |     | ^    |               |
| <ul> <li>Disabled</li> <li>Network</li> </ul> |                               | Jane Doe         | JDOE       | View Only      |     | ×    |               |
| ™Messages                                     |                               |                  |            |                |     |      |               |
| User                                          |                               | John Smith       | JSMITH     | Manager        |     | ×    |               |
| L <sub>Manage</sub>                           |                               |                  |            |                |     |      |               |
| Access                                        |                               |                  |            |                |     |      |               |
| Sessions                                      |                               |                  |            |                |     |      |               |
| Graphics                                      |                               |                  |            |                |     |      |               |
| Links                                         |                               |                  |            |                |     |      |               |
| -Navigation<br>Views                          |                               |                  |            |                |     |      |               |
| History                                       |                               |                  |            |                |     |      |               |
| R> Prompt                                     |                               |                  |            |                |     |      |               |
| - Ka Prompt                                   |                               |                  |            |                |     |      |               |
|                                               |                               |                  |            |                |     |      |               |
|                                               |                               |                  |            |                |     |      |               |
|                                               |                               |                  |            |                |     |      |               |
|                                               |                               |                  |            |                |     |      |               |
|                                               |                               |                  |            |                |     |      |               |
|                                               |                               |                  |            |                |     |      |               |
|                                               |                               |                  |            |                |     |      |               |
|                                               |                               |                  |            |                |     |      |               |
|                                               |                               |                  |            |                |     |      |               |
|                                               |                               |                  |            |                |     |      |               |
|                                               |                               |                  |            |                |     |      |               |
| John Smith                                    |                               |                  |            |                |     |      |               |
| Version 3.7.0                                 |                               |                  |            |                |     |      |               |
|                                               |                               |                  |            |                |     |      |               |
|                                               |                               |                  |            |                |     |      | <br>115% • // |

Figure 2.1

# Permissions

User Level: Manager

The four different user levels and their corresponding permissions are as follows:

- No Access Allows you to temporarily disable a user from access without deleting his or her **User ID**. Deleting the **User ID** will permanently remove the session log for that user. The No Access user level may also be used by users, such as security companies, who must receive e-mail alarms but do not need further access to the system.
- View Only Allows the user to view data from Andover only. A user at this level cannot make changes to the system.

6

- Standard Allows the user to view all point properties and disable and change point values. Most users will fall into this permission category.
- Manager Allows the user to have the permissions of the Standard user with the added ability to change programs, change variable calculations, modify the page views and manage users. This is the highest level of access in the system.

| e Welcome to Andove                                                                                                    | er - Windows Internet Explorer                                                                                                    | - 🗆 ×              |
|----------------------------------------------------------------------------------------------------|----------------------------------------------------------------------------------------------------|--------------------|
| 🔁 🕞 🗢 🧭 http://                                                                                                    | /69.199.75.10/Andover /Building.asp 🔎 🗹 😽 🗙 🍯 Welcome to Andover 🗙 🕥                                                                                                    | 순 🔅                |
| File Edit View Eav                                                                                                    |                                                                                                    |                    |
|                                                                                                    |                                                                                                    |                    |
| File Edit Wew Pav<br>Home<br>-Main<br>UFloor 1<br>UFloor 1<br>UFloor 3<br>-Plant<br>-Cimate<br>-Schedules<br>-Alarms<br>-Overtime<br>-Disabled<br>Unser<br>-Marmage<br>-Access<br>-Graphics<br>-Units<br>-Graphics<br>-Units<br>-Tables<br>-Table | vorites Tods Hep<br>User Management<br>User Information<br>User ID: JSMTTH<br>Ware ID: JSMTTH<br>Password,<br>End 6 E146 Manager<br>Exas - E125 Manager<br>Email Address: [jsmth@capital.com]<br>Cancel Save Charges |                    |
|                                                                                                    |                                                                                                    |                    |
| Code Dynamics, Inc.<br>Version 4.0.1                                                                                                    |                                                                                                    |                    |
|                                                                                                    | <b>€</b> ,100°                                                                                                    | % <del>*</del> //, |

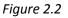

# Modifying and Deleting Users

User Level: Manager

To edit a user's name, password, and permission level, select the page icon to the right of the user's information. Make the desired changes and select **[Save Changes]** to finalize the modifications.

To delete a user, select the red [X] to the right of the user's name. (Figure 2.1)

Changing Your User Name, Password, or E-mail Address

User Level: All

The User page allows you to modify your user Name, Password, or E-mail Address.

Your **Name** is different from your **User ID**. Your name is displayed with messages and on session logs, while your **User ID** is used to log into web.EMS. Your **Name** can be modified in the future. Your **User ID** 

7

cannot be modified. If a **User ID** must be changed, the user must be deleted entirely and a new **User ID** can then be created.

To change your **Name**, type the new name in the **Name** field and select **[Save Changes]**. To change your **Password**, simply type the new password in both **Password** fields and select **[Save Changes]**. Please do not cut and paste your new **Password** into the **Retype** field, as this action does not prevent typographical errors. Your **E-mail Address** can be changed in the same manner. *(Figure 2.3)* 

| 🖉 Welcome to Andover - N | Vindows Internet Explorer                                      |             |
|--------------------------|----------------------------------------------------------------|-------------|
| G → Mttp://69.1          | 199.75. 10/Andover/Building.asp 🔎 🗹 😽 🗶 🍘 Welcome to Andover 🗙 |             |
| File Edit View Favorite  |                                                                |             |
|                          |                                                                |             |
| Version 3.7.0            |                                                                |             |
|                          |                                                                | 🔍 115% 🔹 // |

Figure 2.3

Session Logs

User Level: Manager

The **Sessions** page, a sub-branch under the **Manage** branch, allows you to view user sessions. This page details each user, the date and time of the user's last session, and the user's current online status. If the sphere next to a name is red, that user is currently offline; if the sphere is green, the user is currently online. You can also view a more detailed session log by selecting **[View Log]** to the right of the user's name. *(Figure 2.4)* 

|                                                                                                    | 5.10/Andover/Building.asp |                       | K 🥖 Welcome to An | dover ×             |        |  |
|----------------------------------------------------------------------------------------------------|---------------------------|-----------------------|-------------------|---------------------|--------|--|
| E Edit View Favorites T<br>gout<br>-Main<br>-Filoor 1<br>-Filoor 1<br>-Filoor 3<br>-Plant<br>-Climate<br>-Schedules | oois Hep                  |                       |                   |                     |        |  |
| -Alarms<br>-Overtime                                                                                                |                           | User                  |                   | Last Access         | Online |  |
| Disabled<br>Network<br>Messages                                                                                     |                           | JDOE (Jane Doe)       | View Log          | 12/01/2011 08:50 AM | 9      |  |
| -Messages<br>-User<br>-Manage                                                                                       |                           | BWRIGHT (Bill Wright) | View Log          | 12/01/2011 08:53 AM | •      |  |
| -Access<br>-Sessions                                                                                                |                           | JSMITH (John Smith)   | View Log          | 12/02/2011 3:28 PM  | •      |  |
| -Graphics<br>Links<br>Navigation                                                                                    |                           | BKURBY (Bob Kurby)    | View Log          | 01/13/2010 1:59 PM  | •      |  |
| -Views<br>History                                                                                                   |                           | CDI (Code Dynamics)   | View Log          | 12/02/2011 3:28 PM  | •      |  |
| LR> Prompt                                                                                                    |                           |                       |                   |                     |        |  |
| John Smith<br>Version 3.7.0                                                                                         |                           |                       |                   |                     |        |  |

Figure 2.4

#### Messages

User Level: All

The **Messages** page allows one user to communicate with another user within the web.EMS system. The purpose for this might be to notify another user about a control point being disabled intentionally while work is performed. To send a message, first select the **Send** sub-branch and then select the users you wish to address. If you wish to send a message to more than one user, hold **[Ctrl]** while selecting each subsequent user. Type your message in the box and select **[Click here to send]**. The recipients will receive notification of the pending message upon their next login. *(Figure 2.5)* 

To view messages addressed to you, select the **View** sub-branch. All past messages sent to you or sent by you are displayed, along with the date and time of the transmission.

If you have a new unread message addressed to you, an envelope will appear in the bottom of the Navigation Tree area, directly above your user name. Click the servelope to view your new message.

| E Welcome to Andover - W                                                                                                    | rindows Internet Explorer                                                                                       | _ 🗆 🗵    |
|----------------------------------------------------------------------------------------------------|----------------------------------------------------------------------------------------------------|----------|
| 🕞 🕞 🗢 🧖 http://69.19                                                                                                    | 39.75.10/Andover/Building.asp 🔎 🗹 🎸 🌠 Welcome to Andover 🗙                                                      | ⊕ ☆ ☺    |
| File Edit View Favorites                                                                                                    |                                                                                                    |          |
| Logout<br>-Main<br>VEloor 1<br>VEloor 2<br>VEloor 3<br>-Plant<br>-Cimate<br>-Schedules<br>-Aarms<br>-Overtime<br>-Disabled<br>-Disabled<br>-Network<br>-Messages<br>-User<br>-Wew<br>-User<br>-Manage | Send a Message<br>All<br>Code Dynamics<br>Jane Doe<br>Bob Kurby<br>Type your message here<br>Click here to send |          |
| John Smith<br>Version 3.7.0                                                                                                    |                                                                                                    | € 115% · |

Figure 2.5

# Chapter 3 – Pages

# Creating Pages

User Level: Manager

Pages are created from the **Navigation** page, a sub-branch under the **Manage** branch. The **Navigation** page displays an editing table for the Navigation Tree.

• Note: You can only create, modify, or delete one branch at a time. Only one row may be edited at a time in the editing table.

To create a branch page, type the name of the new branch in the **Label** field on the left. Next, select the desired type from the **Branch Type** drop-down box. The three options are as follows:

- Tree Branch Provides a link for a sub-branch grouping.
- **Summary/Link** Provides point information and a way to link to other pages; however, point details cannot be modified on this page.
- **Detail Page** Provides a detail page for viewing and accessing points within the Andover system.

You can also choose to give your new page a Parent page association. This association can be seen as a link when viewing the page. (Figure 3.1)

Branches that have the <u>Tree Branch</u> link option have sub-branches. These branches are represented by the blue branch symbol  $\boxed{E}$  in the editing table. To manage sub-branches, click the blue branch icon associated with that branch. Sub-branches are added and modified similarly to main branches.

# Modifying and Deleting Pages

User Level: Manager

To modify a branch, make any adjustments needed and select **[Update]**. To delete a branch, select **[Delete]**. (*Figure 3.1*)

| Edit View Favorites Tools Help |           | P 🛨 👉 🗙 🏉 Weld   |      |        |                 |               |                                          |
|--------------------------------|-----------|------------------|------|--------|-----------------|---------------|------------------------------------------|
| out<br>Main                    | Label     | Branch Type      |      | Parent | Branch<br>Order | Action        |                                          |
| Floor 1                        | Main      | Summary/Link Pag | ie 👻 | •      | 1               | Update Delete | a la la la la la la la la la la la la la |
| Floor 2<br>Floor 3             | Floor 1   |                  | JE   |        | 2               | Update Delete | 1                                        |
| Plant                          | Floor 2   | =                | ΠÈ   |        |                 | Update Delete |                                          |
| Climate                        |           | ='               |      |        |                 | Update Delete |                                          |
| Schedules                      | Floor 3   |                  | JE   | -      | 4               |               | -                                        |
| Alarms<br>Overtime             | Plant     | Detail Page      | -    | Main 💌 |                 | Update Delete |                                          |
| Disabled                       | Climate   | Detail Page      | -    | Main 💌 | 6               | Update Delete | 4                                        |
| Network                        | Schedules | Detail Page      | -    | Main 💌 | 7               | Update Delete | 1                                        |
| Messages                       | Alarms    | Detail Page      | -    | Main 💌 | 8               | Update Delete | 4                                        |
| User<br>Manage                 |           | Tree Branch      | •    | -      | 9               | Add Branch    | í                                        |
| Access                         |           |                  | _    | , _    | ·               |               | 1                                        |
| Sessions                       |           |                  |      |        |                 |               |                                          |
| Graphics                       |           |                  |      |        |                 |               |                                          |
| Links                          |           |                  |      |        |                 |               |                                          |
| -Navigation                    |           |                  |      |        |                 |               |                                          |
| Views                          |           |                  |      |        |                 |               |                                          |
| History                        |           |                  |      |        |                 |               |                                          |
| R> Prompt                      |           |                  |      |        |                 |               |                                          |
|                                |           |                  |      |        |                 |               |                                          |
|                                |           |                  |      |        |                 |               |                                          |
|                                |           |                  |      |        |                 |               |                                          |

Figure 3.1

Links

User Level: Manager

The **Links** page, a sub-branch of the **Manage** branch, allows you to manage links to other web.EMS systems or to user files. To add a link to web.EMS, enter the description in the editing table, select the link **Type** from the drop-down box (<u>WWW</u>, <u>Local</u>, or <u>webEMS</u>), enter the **URL/Filename**, and enter the **Target** location. To finalize, select **[Add Link]**. To upload files into the web.EMS system, use the **[Upload]** button below the editing table. You can also rename and/or delete files at the bottom of the **Links** page. *(Figure 3.2)* 

| Edit View Favorites   | Tools He | łp              |          |      |                                |                  |        |        |        |
|-----------------------|----------|-----------------|----------|------|--------------------------------|------------------|--------|--------|--------|
| jout<br>Main          | Test     | Description     | Туре     | e    | URL/Filename                   | Tar              | get    |        |        |
| Floor 1               | 9        | Weather Site    | www      | -    | http://www.weather.gov         | New Window       | -      | Update | Delete |
| Floor 2               | Q        | Andover Support | www      | -    | http://www.codedynamics.com    | /Re New Window   | -      | Update | Delete |
| Floor 3               |          | Service Manuals | Local    | _    | Docs.zip 👻                     | Same Window (ins |        | Update | Delete |
| Plant<br>Climate      | ~        | Service manuals |          |      |                                |                  |        |        |        |
| Schedules             |          |                 | www      | -    | http://                        | New Window       |        | Add    | Link   |
| Alarms                |          |                 |          |      |                                |                  |        |        |        |
| Overtime              |          |                 |          |      |                                |                  |        |        |        |
| Disabled              |          |                 |          |      | Upload Files                   |                  |        |        |        |
| Network               |          |                 |          |      |                                |                  |        |        |        |
| Messages              |          |                 |          | U    | Jpload a file from your comput |                  |        |        |        |
| User                  |          |                 |          |      |                                | Browse           |        |        |        |
| Manage                |          |                 |          |      |                                |                  |        |        |        |
| Access                |          |                 |          |      | Upload                         |                  |        |        |        |
| -Sessions<br>Graphics |          |                 |          |      |                                |                  |        |        |        |
| Links                 |          |                 |          |      |                                |                  |        |        |        |
| Navigation            |          |                 |          |      |                                |                  |        |        |        |
| Views                 |          |                 |          |      | Manage Files                   |                  |        |        |        |
| History               |          |                 | nkDocume | enta | tion.pdf                       | Rename           |        |        |        |
| R> Prompt             |          | CX060           |          |      |                                | Rename           |        |        |        |
|                       |          | CX081           |          |      |                                | Rename           |        |        |        |
|                       |          | Docs.z          | ip       |      |                                | Rename           | Delete |        |        |
|                       |          |                 |          |      |                                |                  |        |        |        |
|                       |          |                 |          |      |                                |                  |        |        |        |
|                       |          |                 |          |      |                                |                  |        |        |        |
|                       |          |                 |          |      |                                |                  |        |        |        |
|                       |          |                 |          |      |                                |                  |        |        |        |
|                       |          |                 |          |      |                                |                  |        |        |        |
|                       |          |                 |          |      |                                |                  |        |        |        |
|                       |          |                 |          |      |                                |                  |        |        |        |
|                       |          |                 |          |      |                                |                  |        |        |        |
|                       |          |                 |          |      |                                |                  |        |        |        |

Figure 3.2

# Chapter 4 – Points

Andover points include inputs, outputs, variables, and flags.

#### Assigning Point Names to Variables and Flags

User Level: Manager

All the available variables and flags in your Andover system will be available as sub-branches of the **Master** branch. From here, you can manage all of the point properties for each of the variables or flags within the system. (*Figure 4.1*)

| 💽 🗢 🮑 http://69.19                                       | 9.75.10/Andover/Building.asp                                                                                                    |                                                                                                    | ₽ +                                                                                                    | × 🥖 Welcome to                                                                                                    | Andover X                                                                                                    |                                                                                                    |  |
|----------------------------------------------------------|----------------------------------------------------------------------------------------------------|----------------------------------------------------------------------------------------------------|----------------------------------------------------------------------------------------------------|----------------------------------------------------------------------------------------------------|----------------------------------------------------------------------------------------------------|----------------------------------------------------------------------------------------------------|--|
| Cit ver Fevorites  20  20  20  20  20  20  20  20  20  2 | Tools         Help           A1         A1           A7         A2           A13         DA.KD           A19         Statt0 SP           A25         A25           A31         A31           A37         A32           A43         A43           A49         A49           A55         A55           A51         A61           A67         A62           A73         A73           A79         A79           A85         A85           A91         A97           A103         A109           A109         A109           A109         A109           A115         A115           A121         A127 | A26 - A25<br>A32 - A32<br>A38 - A38<br>A44 - A44<br>A50 - A50<br>A56 - A56<br>A62 - A62<br>A68 - A68<br>A74 - A74<br>A80 - A80<br>A86 - A86<br>A92 - A92<br>A98 - A98<br>A104 - A104<br>A110 - A110 | A3 - <u>A3</u><br>A9 - <u>CT.K1</u><br>A15 - <u>ST.K1</u><br>A21 - <u>A21</u><br>A27 - <u>A27</u><br>A33 - <u>A33</u><br>A39 - A39<br>A45 - <u>A45</u><br>A51 - <u>A51</u><br>A57 - <u>A57</u><br>A45 - <u>A45</u><br>A45 - <u>A45</u><br>A45 - <u>A45</u><br>A45 - <u>A45</u><br>A45 - <u>A45</u><br>A45 - <u>A45</u><br>A45 - <u>A45</u><br>A45 - <u>A45</u><br>A45 - <u>A45</u><br>A45 - <u>A45</u><br>A45 - <u>A45</u><br>A45 - <u>A45</u><br>A45 - <u>A41</u><br>A41 - <u>A111</u> | A4 - <u>A4</u><br>A10 - <u>CT.KD</u><br>A16 - <u>ST.K0</u><br>A22 - <u>A22</u><br>A28 - <u>A28</u><br>A34 - <u>A34</u><br>A40 - <u>A46</u><br>A46 - <u>A46</u><br>A46 - <u>A46</u><br>A52 - <u>A52</u><br>A58 - <u>A58</u><br>A58 - <u>A58</u><br>A58 - <u>A58</u><br>A64 - <u>A64</u><br>A70 - <u>A70</u><br>A76 - <u>A76</u><br>A82 - <u>A82</u><br>A88 - <u>A82</u><br>A88 - <u>A82</u><br>A89 - <u>A94</u><br>A100 - <u>A100</u> | A5 - <u>A5</u><br>A11 - <u>DA.KP</u><br>A17 - <u>Static1 SP</u><br>A23 - <u>A23</u><br>A29 - <u>A29</u><br>A35 - <u>A35</u><br>A41 - <u>A41</u><br>A47 - <u>A41</u><br>A47 - <u>A47</u><br>A53 - <u>A53</u><br>A59 - <u>A59</u><br>A59 - <u>A59</u><br>A59 - <u>A59</u><br>A57 - <u>A65</u><br>A71 - <u>A71</u><br>A77 - <u>A77</u><br>A83 - <u>A89</u><br>A95 - <u>A65</u><br>A101 - <u>A101</u><br>A107 - <u>A107</u><br>A113 - <u>A113</u><br>A119 - <u>A119</u> | A6 - <u>A6</u><br>A12 - <u>DA.KI</u><br>A18 - <u>Satic2 SP</u><br>A24 - <u>A24</u><br>A30 - <u>A30</u><br>A36 - <u>A36</u><br>A32 - <u>A36</u><br>A32 - <u>A36</u><br>A32 - <u>A42</u><br>A44 - <u>A42</u><br>A48 - <u>A42</u><br>A48 - <u>A48</u><br>A54 - <u>A54</u><br>A66 - <u>A66</u><br>A72 - <u>A72</u><br>A78 - <u>A78</u><br>A78 - <u>A78</u><br>A78 - <u>A78</u><br>A78 - <u>A78</u><br>A78 - <u>A78</u><br>A79 - <u>A90</u><br>A96 - <u>A96</u><br>A102 - <u>A108</u><br>A114 - <u>A114</u><br>A120 - <u>A126</u><br>A126 - <u>A126</u> |  |
| John Smith<br>Version 3,7,0                              |                                                                                                    |                                                                                                    |                                                                                                    |                                                                                                    |                                                                                                    |                                                                                                    |  |

Figure 4.1

#### Adding Inputs and Outputs to Andover

User Level: Manager

Adding inputs and outputs is accomplished from the **Network** sub-branches. By selecting the associated IOU's **Inputs** and/or **Outputs** or by selecting the AC-Net device's **Points** page, you can add inputs and outputs. At the bottom of the input or output list, select the ID (channel) number for the associated point in the drop-down box you wish to add. Next, select the type of point to be assigned and a unique Andover point name and click <u>Add</u>.

Inputs can be voltage, temperature, digital, or counter. Outputs can be digital, tri-state, current, or voltage based on the particulars of the hardware. Valid Andover point names can be up to 8 characters in length and can contain dots "." and/or underscores "\_". All alpha-numeric characters A - Z and 0 - 9 can be used; however, numerals cannot be used as the first or second character in the name. (Figures 4.2 and 4.3)

| le Edt Wew Favorites Tools Help<br>appout<br>H-Main<br>TFiloor 1<br>TFiloor 3<br>Plant<br>Climate<br>-Schedules<br>-Jarms<br>-Overtime<br>-Disabled<br>-Nettwork<br>-Nettwork<br>-Nettwork<br>-Netssages<br>-User<br>TManage                                                                                                    | IOU# 1 Inpu<br>1-Digital<br>2-Temp (DEG F)<br>3-Voltage<br>4-Digital<br>5-Counter<br>6-Temp (DEG F)<br>7-Temp (DEG F)<br>8-Temp (DEG F) | Point Values<br>AHU1 Status<br>INPUT1.2<br>INPUT1.3<br>AHU2 Status<br>KW Pulse<br>INPUT1.6 | 0N 0<br>77.06 r<br>8.189 1<br>0 0 P<br>0 0 P | Deg F ✓ Graph<br>-5v ✓<br>F ✓<br>rulse/Scan ✓ | Refresh/Save |
|----------------------------------------------------------------------------------------------------|----------------------------------------------------------------------------------------------------|--------------------------------------------------------------------------------------------|----------------------------------------------|-----------------------------------------------|--------------|
| Floor 3<br>Plant<br>-Climate<br>-Schedules<br>-Alarms<br>-Overtime<br>-Disabled<br>-Disabled<br>-Disabled<br>-Disabled<br>-Disables<br>-Disables<br>-Disable | 1-Digital<br>2-Temp (DEG F)<br>3-Voltage<br>4-Digital<br>5-Counter<br>6-Temp (DEG F)<br>7-Temp (DEG F)                                  | AHU1 Status<br>INPUT1.2<br>INPUT1.3<br>AHU2 Status<br>KW Pulse<br>INPUT1.6                 | 77.06 E<br>8.189 1<br>0N 0<br>0 P            | Deg F ✓ Graph<br>-5v ✓<br>F ✓<br>rulse/Scan ✓ |              |
| Climate<br>Schedules<br>Alarms<br>Overtime<br>Disabled<br>-Notwork<br>User<br>Messages                                                                                                    | 2-Temp (DEG F)<br>3-Voltage<br>4-Digital<br>5-Counter<br>6-Temp (DEG F)<br>7-Temp (DEG F)                                               | INPUT1.2<br>INPUT1.3<br>AHU2 Status<br>KW Pulse<br>INPUT1.6                                | 77.06 E<br>8.189 1<br>0N 0<br>0 P            | Deg F ✓ Graph<br>-5v ✓<br>F ✓<br>rulse/Scan ✓ |              |
| -Schedules<br>-Alarms<br>Overtime<br>Disabled<br>-Network<br>- Linguis<br>- Contouts<br>- Messages<br>- User                                                                                                    | 3-Voltage<br>4-Digital<br>5-Counter<br>6-Temp (DEG F)<br>7-Temp (DEG F)                                                                 | INPUT1.3<br>AHU2 Status<br>KW Pulse<br>INPUT1.6                                            | 8.189 1<br>0N 0<br>0 P                       | -5v 🗹<br>F 🗹<br>Pulse/Scan 🗹                  |              |
| Overtime<br>-Disabled<br>Network<br>-Disabled<br>-Disabled<br>-Di | 3-Voltage<br>4-Digital<br>5-Counter<br>6-Temp (DEG F)<br>7-Temp (DEG F)                                                                 | INPUT1.3<br>AHU2 Status<br>KW Pulse<br>INPUT1.6                                            | 8.189 1<br>0N 0<br>0 P                       | -5v 🗹<br>F 🗹<br>Pulse/Scan 🗹                  | -            |
| Disabled<br>Network<br>Inputs<br>Outputs<br>Messages<br>User                                                                                                    | 4-Digital<br>5-Counter<br>6-Temp (DEG F)<br>7-Temp (DEG F)                                                                              | AHU2 Status<br>KW Pulse<br>INPUT1.6                                                        |                                              | ₩<br>ulse/Scan ✓                              |              |
| Network<br>Inputs<br>Coutputs<br>Messages                                                                                                    | 5-Counter<br>6-Temp (DEG F)<br>7-Temp (DEG F)                                                                                           | KW Pulse<br>INPUT1.6                                                                       | 0 P                                          | ulse/Scan 🗹                                   | _            |
| Messages<br>User                                                                                                    | 6-Temp (DEG F)<br>7-Temp (DEG F)                                                                                                    | INPUT1.6                                                                                   |                                              |                                               |              |
| -Outputs<br>Messages<br>•User                                                                                                    | 7-Temp (DEG F)                                                                                                    |                                                                                            | /4.0/L                                       |                                               |              |
| Messages<br>User                                                                                                    |                                                                                                    | INPUT1.7                                                                                   | 1 70.001-                                    |                                               |              |
|                                                                                                    | 8-Temp (DEG F)                                                                                                    |                                                                                            | 73.29 E                                      | -                                             |              |
| Manage                                                                                                    |                                                                                                    |                                                                                            | 75.31 E                                      |                                               |              |
|                                                                                                    | 9-Digital                                                                                                    | AHU3 Status                                                                                | ON 0                                         | FF 🗹                                          |              |
|                                                                                                    | 10-Digital                                                                                                    | Refrig Alarm                                                                               | ON 0                                         | FF 🗹                                          |              |
|                                                                                                    | 11-Voltage                                                                                                    | PHOTO.V                                                                                    | 8.188 1                                      | -5v 🗹                                         |              |
|                                                                                                    | 12-Temp (DEG F                                                                                                    | ) INPT1.12                                                                                 | 75.65 E                                      | Deg F Graph                                   |              |
|                                                                                                    | 13-Temp (DEG F                                                                                                    |                                                                                            | 73.52 E                                      | -                                             |              |
|                                                                                                    | 14-Temp (DEG F                                                                                                    |                                                                                            | 74.86 E                                      |                                               |              |
|                                                                                                    | 15-Temp (DEG F                                                                                                    |                                                                                            | 74.49 E                                      | -                                             |              |
|                                                                                                    | 16-Temp (DEG F                                                                                                    | ·                                                                                          | 79.2 E                                       | -                                             |              |
|                                                                                                    | Input: Vol                                                                                                    | ·                                                                                          |                                              |                                               |              |
|                                                                                                    | Input:   Von                                                                                                    |                                                                                            | Add                                          | 1                                             | -            |
|                                                                                                    |                                                                                                    | IOU Controller Con                                                                         | nm Status NUKIIHL                            |                                               |              |

Figure 4.2

Once the point name is assigned, you can open the associated property page to give it additional properties describing how that point will be represented in the system.

To delete an input or output, select the **[Delete]** button in the point properties page.

| ♥ 💽 ♥ 🎑 http://69<br>e Edit View Favori                                               | 199.75.10/Andover/Building | .asp 🕽     | O 💽 👉 🗙 🙆 Welcome to Ar | ndover X        |       |              |
|---------------------------------------------------------------------------------------|----------------------------|------------|-------------------------|-----------------|-------|--------------|
| gout<br>-Main<br>EFloor 1<br>EFloor 2<br>EFloor 3<br>-Plant<br>-Climate<br>-Schedules |                            | IOU# 1 Out | puts                    |                 |       | Refresh/Save |
| -Alarms<br>Overtime                                                                   |                            | ID         | Point Values            |                 |       |              |
| Disabled                                                                              |                            | 1-Digital  | Fan1 SS                 | ON OFF          | Graph |              |
| Network                                                                               |                            |            | Fan2 SS                 | ON OFF          | Graph |              |
| Inputs                                                                                |                            |            | Fan3 SS                 | ON OFF          | Graph |              |
| Outputs                                                                               |                            | 4-Current  | CHWV1                   | 15.73 4-20n     | na 🗹  |              |
| Messages<br>User                                                                      |                            | 5-Current  | CHWV2                   | 16.43 4-20n     |       |              |
| Manage                                                                                |                            | 6-Current  | CHWV3                   | 15.6 4-20n      | na 🗹  |              |
|                                                                                       |                            | 7-Current  | VFD1                    | 18.52 4-20n     |       |              |
|                                                                                       |                            | 8-Current  | VFD2                    | 17.7 4-20n      | na 🗹  |              |
|                                                                                       |                            | 9-Current  | VFD3                    | 18.69 4-20n     | 1a 🗹  |              |
|                                                                                       |                            | Output:    | Digital                 | Add             |       |              |
|                                                                                       |                            |            | IOU Controller Comr     | n Status NORMAL |       |              |
|                                                                                       |                            |            |                         |                 |       |              |
| John Smith<br>Version 3.7.0                                                           |                            |            |                         |                 |       |              |

Figure 4.3

# Adding Points to a Page

User Level: Manager

Adding a point reference to a page is done by clicking the tool icon  $\Re$  at the lower right-hand corner of a page. This will bring you to the editing table page. (*Figure 4.4*)

From the editing table page, locate the point you wish to add from the Point List at the bottom of the page. First select the **Controller** in which your point resides from the **Controller** drop-down box. This will reload the **Point List** drop-down boxes to the right. *(Figure 4.5)* 

Points will be grouped by inputs, outputs, variables, and flags (if links have been created, a fifth list containing the system links will be available). Locate the point and click the **[Add]** button below the corresponding list to bring the point into the editing table above. From the editing table, assign the appropriate **Class** and **Units** (if applicable) and add the point by clicking the **[Add Point]** button to the right.

If desirable, you can assign a unit of measure to be displayed alongside data. The unit of measure is user defined in the **Unit** field. Examples are "Deg F" and "Hz". (*Figure 4.5*)

The columns listed will vary based on the page type. For a table page, the columns will be **Point Reference**, **Class**, **Units**, and **Order**. For a graphical page, the columns will be **Point Reference**, **Class**, **Units**, **Top**, and **Left**.

| 🔊 🕤 🗢 🎑 http://69      |                | ب 🛃 🖉 Welc       | ome to Andover 🗙 |         | ☆ 🖈          |
|------------------------|----------------|------------------|------------------|---------|--------------|
| e Edit View Favori     | es Tools Help  |                  |                  |         |              |
| gout<br>Main           | Main>> Summary | >> Floor 3 - AHU |                  |         | Refresh/Save |
| Floor 1                |                |                  |                  |         |              |
| Floor 2                |                |                  |                  |         |              |
| -Floor 3<br>Summary    |                |                  |                  |         |              |
| AHU                    |                | Point Values     |                  |         |              |
| Zone 1                 |                |                  | OH OFF           |         |              |
| Zone 2<br>Zone 3       |                | Fan3 SS          | ON OFF           | Graph   |              |
| Zone 4                 |                | Floor 3 Avg      | 73.13 Deg F      | Graph   |              |
| Plant                  |                | RA3 Temp         | 74.72 Deg F      | Graph   |              |
| -Climate<br>-Schedules |                | Floor 3 SP       | 73.25 Deg F      | Graph   |              |
| Alarms                 |                | SA3 SP           | 55 Deg F         |         |              |
| Overtime               |                | Static3 SP       | 1.25 In WC       |         |              |
| -Disabled<br>Network   |                | OA Average       | 63.59 Deg F      | Graph   |              |
| Messages               |                | MA3 Temp         | 72.49 Deg F      | Graph   |              |
| User                   |                | SA3 Temp         | 54.99 Deg F      | Graph   |              |
| ⊾Manage                |                | Static3 Pres     | 1.25 In WC       | Graph   |              |
|                        |                | Fan3 Speed       | 54.65 Hz         | Graph   |              |
|                        |                | ChW Valve        | 73.18 Pret Open  |         |              |
|                        |                | SA3 Alarm        | NORMAL           |         |              |
|                        |                |                  |                  | Graph   | ~            |
|                        |                | Static3 Alarm    | NORMAL           | 🗙 Graph |              |

Figure 4.4

| Edit View Favorite   | is Tools Help     |                                                                                                |                                                                                                    |                                      |       |                                                                                     |        | _ |
|----------------------|-------------------|------------------------------------------------------------------------------------------------|----------------------------------------------------------------------------------------------------|--------------------------------------|-------|-------------------------------------------------------------------------------------|--------|---|
| jout<br>Main         | -Main<br>-Floor 1 | 1                                                                                              | Image No Graphic                                                                                                    | ▼ Say                                | /e    |                                                                                     |        |   |
| Floor 1<br>Floor 2   | Floor 2           | Point Reference                                                                                | Class                                                                                                    | Units                                | Order | Act                                                                                 | ion    |   |
| Floor 3              | Floor 3           | DOM000 AVG3                                                                                    | Numeric                                                                                                    | Deg F                                | 1     | Update                                                                              | Delete |   |
| Plant                | -Summary<br>-AHU  | DOM000 RAT3                                                                                    | Numeric                                                                                                    | Deg F                                | 2     | Update                                                                              | Delete |   |
| Climate<br>Schedules | Zone 1<br>Zone 2  | DOM000 AVG3.SP                                                                                 |                                                                                                    | Deg F                                | 3     | Update                                                                              | Delete |   |
| Alarms               | Zone 3            | DOM000 SA3 SP                                                                                  |                                                                                                    | Deg F                                | 4     | Update                                                                              | Delete |   |
| Overtime<br>Disabled | -Zone 4<br>Plant  | DOM000 ST3.SP                                                                                  |                                                                                                    | In WC                                | 5     | Update                                                                              | Delete |   |
| Network              | -Climate          | DOM000 AHU3 SS                                                                                 | On/Off                                                                                                    |                                      | 6     | Update                                                                              | Delete |   |
| Messages             | -Schedules        | DOM000 OSAAVG                                                                                  |                                                                                                    | Deg F                                |       | Update                                                                              | Delete |   |
| User<br>Manage       | Alarms            | DOM000 MAT3                                                                                    |                                                                                                    | Deg F                                |       | Update                                                                              | Delete |   |
| Manage               |                   | DOM000 MATS                                                                                    |                                                                                                    |                                      | 9     | Update                                                                              | Delete |   |
|                      |                   |                                                                                                |                                                                                                    | Deg F                                |       |                                                                                     | Delete |   |
|                      |                   | DOM000 STATIC3                                                                                 |                                                                                                    | In WC                                | 10    | Update                                                                              |        |   |
|                      |                   | DOM000 SPEED3                                                                                  |                                                                                                    | Hz                                   | 11    | Update                                                                              | Delete |   |
|                      |                   | DOM000 CHWV3POS                                                                                |                                                                                                    | Prct Oper                            | 12    | Update                                                                              | Delete |   |
|                      |                   | DOM000 SA3ALARM                                                                                | Alarm 👱                                                                                                    |                                      | 13    | Update                                                                              | Delete |   |
|                      |                   | DOM000 ST3ALARM                                                                                | Alarm 💌                                                                                                    |                                      | 14    | Update                                                                              | Delete |   |
|                      |                   |                                                                                                | -                                                                                                    |                                      | 15    | Add                                                                                 | Point  |   |
|                      |                   | Controller<br>Master                                                                           | INPT1.10 AHU1.SS AHU2.SS                                                                                                    | oint List                            |       | ARM                                                                                 | -      |   |
| ihn Smith            |                   | DOM001<br>Nancy (DOM002)<br>DOM003<br>DOM004<br>DOM005<br>DOM006<br>DOM006<br>DOM007<br>DOM008 | INPT1.11         AH02.SS           INPT1.12         AH03.SS           INPT1.13         CDWP.SS           INPT1.14         CH.RESET           INPT1.15         CH.SS           INPT1.16         CHWP.SS           INPT1.17         CHWV.SS           INPT1.16         CHWV.SS           INPT1.17         CHWV.SS           INPT1.16         CHWV.SS           INPUT1.1         CHWV.SS           INPUT1.1         CHWV.SS | A101<br>A102<br>A103<br>A104<br>A105 | 1     | ALARM<br>DMFLT.1<br>DMFLT.2<br>DMFLT.3<br>DMFLT.4<br>DMFLT.5<br>DMFLT.6<br>Add Flag |        |   |

Figure 4.5

## Point Classes

class in future versions.

The **Class** property defines the format in which a point value is represented when displayed within web.EMS. The following are the different **Class** types and how they might be viewed:

- Alarm NORMAL when the Andover value = 0 or = Off. 0 when the Andover value  $\neq 0$  or = On. 0 **ALARM** 3 *Counter Input* – Text showing the actual Andover value. **Digital Input** ON when the Andover value = 0 or = Off. 0 OFF when the Andover value  $\neq 0$  or = On. 0 OFF 2.965 Digital Output - Text showing the actual Andover value in addition to a dropdown selection for Off and On. Off On 42 • **Equipment Setpoint** – Text showing the actual Andover value. 62.42 *Numeric* – Text showing the actual Andover value. On/Off when the Andover value = 0 or = Off. 0 ON. when the Andover value  $\neq 0$  or = On. 0 OFF 70 70 71 *Room Setpoint* – A drop-down selection showing whole number Andover values 72 between 70 and 77. The Room Setpoint class will be replaced by the User Defined 74
- Start Schedule (13 = 1PM) A drop-down selection of 30-minute increments showing Midnight where the Andover value = 0 through OFF where the Andover value = 24. A time of 1:30 PM is shown where the Andover value = 13.5. 9:30 AM

75

76 77

- Start Schedule (1300 = 1PM) A drop-down selection of 30-minute increments showing Midnight where the Andover value = 0 through OFF where the Andover value = 2400. A time of 1:30 PM is shown where the Andover value = 1330. 9:30 AM
- Stop Schedule (13 = 1PM) A drop-down selection of 30-minute increments showing OFF where the Andover value = 0 through Midnight where the Andover value = 2400. A time of 1:30 PM is shown where the Andover value = 1330. 9:30 AM
- Stop Schedule (1300 = 1PM) A drop-down selection of 30-minute increments showing OFF where the Andover value = 0 through *Midnight* where the Andover value = 24. A time of 1:30 PM is shown where the Andover value = 13.5. 9:30 AM

- **Temperature Input** Text showing the actual Andover value. 70.22
- Time (13 = 1PM) A drop-down selection of 30-minute increments showing 00:00 where the Andover value = 0 through 24:00 where the Andover value = 24. A time of 1:30 PM is shown where the Andover value = 13.5. 8:30 AM
- Time (1300 = 1PM) A drop-down selection of 30-minute increments showing 00:00 where the Andover value = 0 through 24:00 where the Andover value = 2400. A time of 1:30 PM is shown where the Andover value = 1330.
- *Tristate Output* Text showing the actual Andover value with a drop-down box selection of **Off**, **On**, or –**On**.

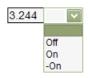

- True/False
  - FALSE when the Andover value = 0 or = Off.
  - TRUE when the Andover value  $\neq 0$  or = On.
- Voltage Input Text showing the actual Andover value. 6.667
- Voltage Output Text showing the actual Andover value. 14.2
- Yes/No
  - **No** when the Andover value = **0** or = **Off.**
  - **Yes** when the Andover value  $\neq 0$  or = On.
- **User Defined** A drop-down selection of user-defined references that are associated with Andover values.

| _     |       | DLMODE - Windows Internet E<br>D/Andover/EditPoint.asp?Item=Ci |                | DOM000 |          |              | <u>_                                    </u> |
|-------|-------|----------------------------------------------------------------|----------------|--------|----------|--------------|----------------------------------------------|
|       |       | 5.10/Andover/UserVariable.<br>.10/Andover/UserVariable.asp?Do  |                |        | COOLMODE |              | -                                            |
|       |       | User defined valu                                              | ies for Coolin | g Mode | 3        |              |                                              |
|       | Value | Reference                                                      | Color          | Act    | ion      |              |                                              |
|       | 0     | Automatic                                                      | Light Green 💌  | Update | Delete   |              |                                              |
|       | 1     | Economizer                                                     | Light Blue 💌   | Update | Delete   |              |                                              |
|       | 2     | Chiller                                                        | Orange 🚽       | Update | Delete   |              |                                              |
|       |       |                                                                | Default 💽      | A      | bt       |              |                                              |
|       |       |                                                                |                |        |          | nchronize    |                                              |
|       |       |                                                                |                |        |          |              |                                              |
|       |       | Close                                                          | Window         |        |          |              |                                              |
|       |       |                                                                |                |        |          | ification Lo | og                                           |
|       |       |                                                                |                |        |          |              |                                              |
|       |       |                                                                |                |        |          |              |                                              |
|       |       |                                                                |                |        |          | Delete       |                                              |
|       |       |                                                                |                |        |          |              |                                              |
|       |       |                                                                |                |        |          |              |                                              |
|       |       |                                                                |                |        |          |              |                                              |
|       |       |                                                                |                |        |          |              |                                              |
|       |       |                                                                |                |        |          |              |                                              |
|       |       |                                                                |                |        |          |              |                                              |
|       |       |                                                                |                |        |          | -            |                                              |
| COOLM | ODF f | found in Variable dru                                          | ms:            |        |          |              |                                              |
|       |       | ODE) = MIN(MAX(COO                                             |                |        |          |              |                                              |
|       |       | ,                                                              |                |        |          |              |                                              |
|       |       |                                                                |                |        |          |              |                                              |
| •     |       |                                                                |                |        |          |              |                                              |
|       |       |                                                                |                |        |          | •            | 115% • //                                    |

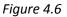

To specify the user-defined values, select the ellipsis box next to the "User Defined" class selection from the point's Properties page to open the user-defined editing table. Enter the Andover value, the user-defined reference, and the desired reference color. web.EMS will display the user-defined reference in the selected color based upon the Andover value given. (*Figure 4.6*)

Viewing Data

User Level: View Only

#### Page Refreshing

You can refresh data through three different methods:

- Click the **[Refresh]** button in the top right corner of the page.
- Right-click anywhere on the page and click [Page Refresh].
- Re-select the branch from the Navigation Tree.

# Trending

If trending has been enabled for a point, a selection for graphing will be available. Graphs are accessed by right-clicking on top of a point from the graphics page and selecting **Graph** [*point name*] (*Figure 4.7*), or by selecting the orange Graph button from a table.

## **Real-time Viewing**

Data can be automatically refreshed every ten seconds through **Realtime** viewing. By turning this feature on, Andover populates those values onto the corresponding fields without reloading the page. To turn on real-time viewing, right-click anywhere on the page and click **[Turn ON Realtime]**. While in real-time viewing, the **System in Use** will appear in red at the top of the page when the server is requesting values from Andover. If you are attempting to change values on a page, you should turn off real-time viewing first. Not doing so could allow the system to reset your changes before they can be saved. You may turn off real-time viewing by right-clicking anywhere on the page and clicking **[Turn OFF Realtime]**. (*Figure 4.8*)

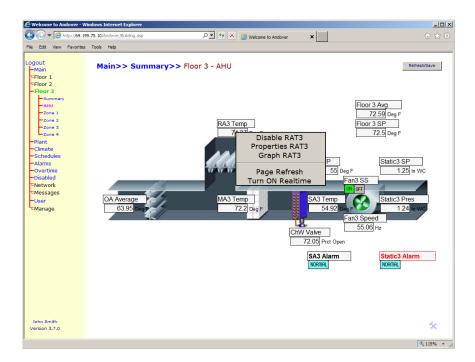

Figure 4.7

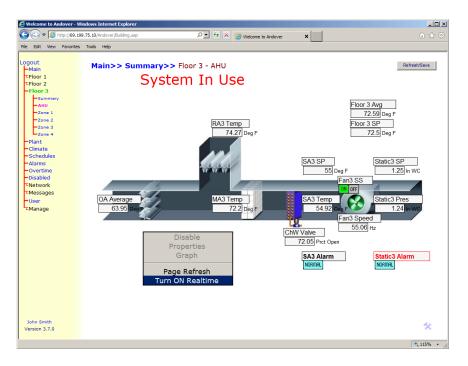

Figure 4.8

# Viewing Data

User Level: Standard and Manager

In addition to page refreshing, trending and real-time viewing, Standard and Manager users have additional options available.

# Enabling/Disabling a Point

To Enable or Disable a point, right-click the point reference, select **Enable** [*point name*] or **Disable** [*point name*] and then click [**Refresh/Save**]. On a table page, you can also click on the  $\boxed{M}$  or  $\boxed{M}$  and click the [**Refresh/Save**] button. The green  $\checkmark$  indicates an enabled status, and the red X indicates a disabled status.

# **Accessing Point Properties**

To view a point's properties, you may double-click the point reference or you may right-click the point reference and click **Properties** [*point name*]. Point properties are displayed in a new window. (*Figure 4.9*)

# **Setting Point Values**

Point values on a page can be modified by changing the values represented on the page and clicking the **[Refresh/Save]** button; however, changes will not be saved if the Andover programming controls the point value. In such a case, the point will need to be disabled prior to making a change to the value.

| Welcome to A                                                                                  | ndover - Windows Internet Exp<br>Point Detail - CH.SS - Windov<br>http://69.199.75.10/andover/E | lorer<br><b>vs Internet Explorer</b><br>diPoint.asp7Item=CH.SS&InfinetCtfr=DOM000 |             |                  | <br>① ☆ ②                           |
|-----------------------------------------------------------------------------------------------|-------------------------------------------------------------------------------------------------|-----------------------------------------------------------------------------------|-------------|------------------|-------------------------------------|
| File Edit Viev                                                                                |                                                                                                 | int Name                                                                          |             | ×                | Refresh/Save                        |
| <sup> □</sup> Floor 1<br><sup> □</sup> Floor 2<br><sup> □</sup> Floor 3<br>-Plant<br>-Climate | Point Name<br>Friendly Name<br>Current Value                                                    | CH.SS<br>Chiller Start/Stop                                                       |             |                  | CdW Return                          |
| -Schedules<br>Alarms<br>Overtime<br>Disabled                                                  | Unit of Measure<br>IOU                                                                          | 2                                                                                 | (<br>Modifi | cation Log       | CT Fan 77.93 Deg                    |
| TMessages<br>User<br>Manage                                                                   | Output Channel<br>Point Type<br>Point Class                                                     | 1<br>Digital 💌                                                                    | [           | Σ.               | 13.31 Hz<br>W Supply<br>75.24 Deg F |
|                                                                                               | State<br>Memo:<br>Additional point val                                                          | Checked if Enabled                                                                | Trend       | ling Graph       | 75 Deg F                            |
|                                                                                               |                                                                                                 | *                                                                                 | Ċ           | Delete           | dW Pump                             |
|                                                                                               | Trending Upd                                                                                    | 5 min 💌<br>ate Cancel                                                             |             |                  | OFF                                 |
|                                                                                               | CH.SS found in Cont<br>Drum 37 - Program to<br>Drum 51 - Program to<br>Drum 101 - Program to    | set CH.AMPS value                                                                 | on SYSSTAGE |                  |                                     |
| John Smith<br>Version 3.7.0                                                                   | <u>.</u>                                                                                        |                                                                                   |             | ▼<br>▼<br>115% ▼ | *                                   |

Figure 4.9

Point Properties Page

User Level: Standard and Manager

The properties page is made up of multiple functions that are associated with the particular point.

- The point properties displayed will vary based on the type of point being viewed. In the gray box, changes can be made to the properties and saved by clicking the **[Update]** button at the bottom. Properties include (but are not limited to) Point Name, Friendly Name, Current Value, Unit of Measure, Point Type, Point Class, State, Memo, and Trending.
- The Point Reference Locator can be found below the gray box with links to the associated programs. A listing of every reference to the point can be found here.
- The Synchronize () is used to re-request Andover for point information and refresh the database.
- The Modification Log shows every change to the point: what change was made, when it occurred, and who made the change.
- The Trending Graph , when trending is enabled, opens a graphical representation of the point's historical values.
- The Delete 🗙 removes the point from the system.
- Note: Standard users may view the point properties but cannot make changes.

# Chapter 5 – Graphics

#### Adding Images to the web.EMS System

User Level: Manager

The **Graphics** page shows every image that is currently available in your web.EMS system. From this page, you can upload new images, rename current images, or delete an image. To add a new image, scroll to the bottom of the page and upload the image from your computer. Browse for the desired image and click **[Upload]**. For quick page loading, the best file types to use are **JPG** and **GIF**. To rename an image, click **[Rename]** beneath the image you wish to rename. Type the new name in the field and click **[Submit]**. To delete an image, simply click **[Delete]** beneath the image you wish to delete. *(Figure 5.1)* 

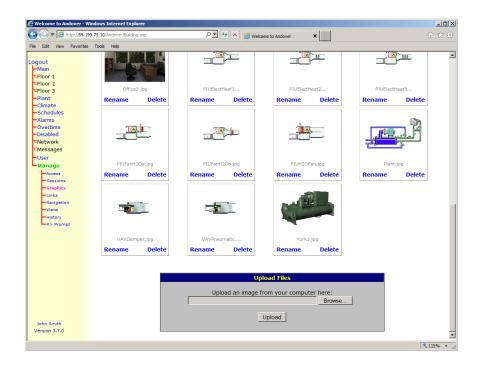

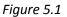

#### Adding an Image to a Page

User Level: Manager

To add an image to a page, go to the page you wish to add the image and click the 🛠 . At the top, select an image from the drop-down box. To see what the selected image looks like, click the **[Image]** button to the left. Once the desired image is selected, click the **[Save]** button to the right.

• **Note:** If no graphic is selected for a page, all the points on the page will automatically format into a table.

## Positioning Points on a Graphic

#### User Level: Manager

If you have selected a graphic for your page, the points must be positioned on the image. Positioning is accomplished by setting the **Top** and **Left** fields of the editing table. The top left-hand corner of the page would be represented with a **Top** value of 0 and **Left** value of 0. The bottom right-hand corner of the page would be represented with a **Top** value of 600 and a **Left** value of 600.

The best way to initially position a point is directly from the **Layout Page**. Access this page by selecting the **[Layout Page]** button at the top of the editing table page. Here, you can click and drag the point references to the desired positions and click **[Update]**. The server automatically enters the corresponding values into the **Top** and **Left** fields for you. You can also position a point on a graphic page by entering the **Top** and **Left** values manually on the editing table page. (*Figure 5.2*)

 Note: If your page does not have an image, web.EMS automatically formats the data into a table.

| Edit View Favori     | tes Tools Help   |                                                                                                 |                                                                                                    |                                                                                                    |                                  |                                                                                       |                            |        |
|----------------------|------------------|-------------------------------------------------------------------------------------------------|----------------------------------------------------------------------------------------------------|----------------------------------------------------------------------------------------------------|----------------------------------|---------------------------------------------------------------------------------------|----------------------------|--------|
| out<br>Main          | -Main<br>Floor 1 | Image                                                                                           | AHU-4.jpg                                                                                                    | • Save                                                                                                    | Layo                             | ut Pag                                                                                | e                          |        |
| Floor 1<br>Floor 2   | Floor 2          | Point Reference                                                                                 | Class                                                                                                    | Units                                                                                                    | Тор                              | Left                                                                                  | Actio                      | on     |
| loor 3               | Summary          | DOM000 AVG3                                                                                     | Numeric                                                                                                    | Deg F                                                                                                    | 100                              | 440                                                                                   | Update                     | Delete |
| Plant<br>Climate     | AHU              | DOM000 RAT3                                                                                     | Numeric                                                                                                    | <ul> <li>Deg F</li> </ul>                                                                                                    | 140                              | 210                                                                                   | Update                     | Delete |
| Schedules            | Zone 1<br>Zone 2 | DOM000 AVG3.SP                                                                                  | Numeric                                                                                                    | Deg F                                                                                                    | 140                              | 440                                                                                   | Update                     | Delete |
| Alarms               | Zone 3<br>Zone 4 | DOM000 SA3.SP                                                                                   | Numeric                                                                                                    | Deg F                                                                                                    | 220                              | 360                                                                                   | Update                     | Delete |
| Overtime<br>Disabled | -Plant           | DOM000 ST3.SP                                                                                   | Numeric                                                                                                    | In WC                                                                                                    | 220                              | 480                                                                                   | Update                     | Delete |
| letwork              | Climate          | DOM000 AHU3 SS                                                                                  | On/Off                                                                                                    |                                                                                                    | 260                              | 420                                                                                   | Update                     | Delete |
| lessages             | -Schedules       | DOM000 OSAAVG                                                                                   | Numeric                                                                                                    | Deg F                                                                                                    | 300                              | 20                                                                                    | Update                     | Delete |
| Jser<br>Aanage       | Alarms           | DOM000 MAT3                                                                                     | Numeric                                                                                                    | Deg F                                                                                                    | 300                              | 210                                                                                   | Update                     | Delete |
|                      |                  | DOM000 MATS                                                                                     | Numeric                                                                                                    | Deg F                                                                                                    | 300                              | 360                                                                                   | Update                     | Delete |
|                      |                  | DOM000 STATIC3                                                                                  | Numeric                                                                                                    | In WC                                                                                                    | 300                              | 480                                                                                   | Update                     | Delete |
|                      |                  |                                                                                                 |                                                                                                    |                                                                                                    |                                  |                                                                                       |                            |        |
|                      |                  | DOM000 SPEED3                                                                                   | Numeric                                                                                                    | Hz                                                                                                    | 340                              | 420                                                                                   | Update                     | Delete |
|                      |                  | DOM000 CHWV3POS                                                                                 | Numeric                                                                                                    | <ul> <li>Prct Ope</li> </ul>                                                                                                    |                                  | 330                                                                                   | Update                     | Delete |
|                      |                  | DOM000 SA3ALARM                                                                                 | Alarm                                                                                                    |                                                                                                    | 420                              | 360                                                                                   | Update                     | Delete |
|                      |                  | DOM000 ST3ALARM                                                                                 | Alarm                                                                                                    | _                                                                                                    | 420                              | 480                                                                                   | Update                     | Delete |
|                      |                  |                                                                                                 |                                                                                                    | -                                                                                                    |                                  |                                                                                       | Add Pe                     | pint   |
|                      |                  |                                                                                                 | _                                                                                                    | Point                                                                                                    | Link                             |                                                                                       |                            |        |
| hn Smith             |                  | Controlle<br>DOM001<br>Nancy (DOM00<br>DOM003<br>DOM005<br>DOM005<br>DOM007<br>DOM007<br>DOM007 | INPT1.10 ▲ AH<br>NPT1.11 ▲ AH<br>NPT1.12 ▲ AH<br>NPT1.12 ▲ CC<br>NPT1.14 ← CH<br>NPT1.15 ← CH<br>NPT1.16 ← CH<br>NPT1.16 ← CH<br>NPU1.1 ▼ CH | U1.SS A1<br>U2.SS A1<br>WP.SS A1<br>RESET A1<br>SS A1<br>WP.SS A1<br>A1<br>A1<br>A1<br>A1<br>A1<br>A1<br>A1<br>A1<br>A1<br>A1<br>A1<br>A1<br>A | 00<br>01<br>02<br>03<br>04<br>05 | ALARM<br>CH.ALAR<br>COMFLT<br>COMFLT<br>COMFLT<br>COMFLT<br>COMFLT<br>COMFLT<br>Add F | 1<br>2<br>3<br>4<br>5<br>6 |        |

Figure 5.2

# Chapter 6 – Trends

Enabling or Disabling Trending

User Level: Manager

Trending can be enabled or disabled from the point's properties page. To enable trending, select the drop-down box next to **Trending** and specify the trending time increments. To disable trending, select "None" in the **Trending** drop-down box. Remember, any changes you make to the **Properties** page will need to be saved by clicking the **[Update]** button.

Trending Graphs

User Level: All

If trending has been enabled on a point, a selection for graphing will be available. Graphs are accessed by right-clicking a point reference and clicking **Graph** [*point name*] or by clicking the Graph button from a table. You can also view trending graphs by clicking the button on the point's properties page.

History

User Level: Manager

The **History** page, a sub-branch of the **Manage** branch, displays a table that houses all the points for which trending has been enabled. This page is a graphical representation of point history and shows how many history pages are available to other, non-trending points. There are 256 trending points available in the Andover AC256+ system and only 112 available in the AC256. You can open the point's **Properties** page by clicking the on the point's name referenced in the table. (*Figure 6.1*)

| 🗲 🕞 🗢 🧭 http://69    | . 199. 75. 10/Andover/8 | Building.a | isp      |          | • • ٩    | r 🗙 🏉 We | elcome to Andov | ver 🗙    |          |          |          |  |
|----------------------|-------------------------|------------|----------|----------|----------|----------|-----------------|----------|----------|----------|----------|--|
| ile Edit View Favori | es Tools Help           |            |          |          |          |          |                 |          |          |          |          |  |
| ogout                |                         |            |          |          |          | н        | istory Page     | es       |          |          |          |  |
| -Main                |                         |            |          |          |          |          |                 |          |          |          |          |  |
| Floor 1<br>Floor 2   |                         | Page       | Interval | Column 1 | Column 2 | Column 3 | Column 4        | Column 5 | Column 6 | Column 7 | Column 8 |  |
| Floor 3              |                         | 1          | 2m 👻     | Unused   | Unused   | Unused   | Unused          | Unused   | Unused   | Unused   | Unused   |  |
| Plant                |                         | 2          | 2m •     | Unused   | Unused   | Unused   | Unused          | Unused   | Unused   | Unused   | Unused   |  |
| Climate              |                         | 3          | 2m •     | Unused   | Unused   | Unused   | Unused          | Unused   | Unused   | Unused   | Unused   |  |
| Schedules            |                         | 4          | 2m •     | Unused   | Unused   | Unused   | Unused          | Unused   | Unused   | Unused   | Unused   |  |
| -Alarms<br>Overtime  |                         |            |          |          |          |          |                 |          |          |          |          |  |
| -Disabled            |                         | 5          | 2m •     | Unused   | Unused   | Unused   | Unused          | Unused   | Unused   | Unused   | Unused   |  |
| ■Network             |                         | 6          | 5m 💌     | INPUT1.2 | INPUT1.6 | INPUT1.7 | INPUT1.8        | INPT1.12 | INPT1.13 | INPT1.14 | INPT1.15 |  |
| ™Messages            |                         | 7          | 5m 💌     | INPT1.16 | OSAAVG   | OSA1HR   | OSA.RATE        | RAT1     | RAT2     | RAT3     | SAT1     |  |
| User                 |                         | 8          | 5m 💌     | AHU1.SS  | STATIC1  | CHWV1POS | SPEED1          | SA1ALARM | ST1ALARM | CH.AMPS  | CDWP.SS  |  |
| ► Manage<br>► Access |                         | 9          | 5m 💌     | CH.SS    | CHWP.SS  | CT.SS    | ECON.SS         | CHWR     | CHWS     | CDWR     | CDWS     |  |
| Sessions             |                         | 10         | 5m 💌     | CT.SPEED | AVG1     | AVG1.SP  | MAT1            | MAT2     | МАТЗ     | AVG3     | AVG3.SP  |  |
| Graphics             |                         | 11         | 5m 💌     | AVG2.SP  | AVG2     | STATIC2  | SAT2            | SPEED2   | AHU2.SS  | CHWV2POS | SA2ALARM |  |
| Links                |                         | 12         | 5m 💌     | ST2ALARM | SAT3     | AHU3.SS  | STATIC3         | SPEED3   | снуузроя | SAJALARM | ST3ALARM |  |
| -Navigation<br>Views |                         | 13         | 5m •     | CH.ALARM | CT.ALARM | TZONE1.1 | TZONE1.2        | TZONE1.3 | TZONE1.4 | TZONE2.2 | TZONE2.3 |  |
| History              |                         | 14         | 5m V     | TZONE2.4 | TZONE3.1 | TZONE3.2 | TZONE3.3        | TZONE3.4 | OCCUPIED | TZONE2.1 | Unused   |  |
| R> Prompt            |                         |            |          |          |          |          |                 |          |          |          |          |  |
|                      |                         | 15         | 5m 👻     | Unused   | Unused   | Unused   | Unused          | Unused   | Unused   | Unused   | Unused   |  |
|                      |                         | 16         | 5m 💌     | Unused   | Unused   | Unused   | Unused          | Unused   | Unused   | Unused   | Unused   |  |
|                      |                         | 17         | 5m 💌     | Unused   | Unused   | Unused   | Unused          | Unused   | Unused   | Unused   | Unused   |  |
|                      |                         | 18         | 5m 💌     | Unused   | Unused   | Unused   | Unused          | Unused   | Unused   | Unused   | Unused   |  |
|                      |                         | 19         | 5m 💌     | Unused   | Unused   | Unused   | Unused          | Unused   | Unused   | Unused   | Unused   |  |
|                      |                         | 20         | 5m 💌     | Unused   | Unused   | Unused   | Unused          | Unused   | Unused   | Unused   | Unused   |  |
|                      |                         | 21         | 5m -     | Unused   | Unused   | Unused   | Unused          | Unused   | Unused   | Unused   | Unused   |  |
|                      |                         | 22         | 5m 💌     | Unused   | Unused   | Unused   | Unused          | Unused   | Unused   | Unused   | Unused   |  |
|                      |                         | 23         | 5m -     | Unused   | Unused   | Unused   | Unused          | Unused   | Unused   | Unused   | Unused   |  |
|                      |                         | 24         | 5m •     | Unused   | Unused   | Unused   | Unused          | Unused   | Unused   | Unused   | Unused   |  |
| John Smith           |                         |            |          |          |          |          |                 |          |          |          |          |  |
| Version 3.7.0        |                         | 25         | 5m •     | Unused   | Unused   | Unused   | Unused          | Unused   | Unused   | Unused   | Unused   |  |

Figure 6.1

# Chapter 7 – Network Management

# Master Controller

User Level: Manager

Under the Master sub-branch there will be listed Flags, V-variables, A-variables (if the system is an AC256+), and X-variables. From these links, you can open the associated pages for these point types.

The master controller's programs are located through the **Master** sub-branch under the **Network** branch. The **Programs** sub-branch displays all the drums (programs) for your Andover system. To view or edit an existing drum, select the associated drum link. This will open the drum for viewing and/or programming. To create a new program drum, select the desired drum listed in the **Open a New Drum** box and click **[Open]**. You will then be taken to a blank drum page.

You can also copy an existing drum into a new drum at the bottom of the **Programs** page. Simply select the domain and drum of both the source and of the destination drum, then click **[Copy Drum]**. *(Figure 7.1*)

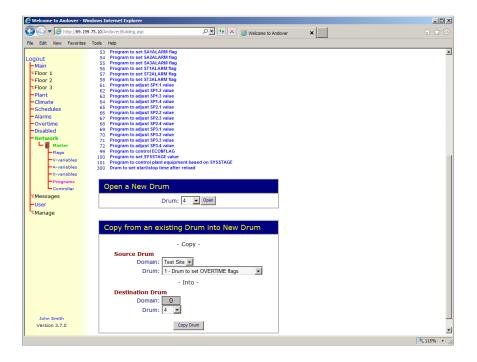

Figure 7.1

From the **Controller** sub-branch, you can edit the controller description and view the **Status, Failure Messages**, and **Comm Port Traffic** percentage. You can add an e-mail address for the web.EMS system to contact if memory loss or off-line status occurs. You can also set the system time. (*Figure 7.2*)

| Edit Vew Fevorites Tools Help  Team Bain Floor 1 Floor 2 Floor 3 Description: Capital One Save                                                                                                    | Welcome to Andover                                                       | - Windows Internet Explorer                                                                            | _0 |
|----------------------------------------------------------------------------------------------------|--------------------------------------------------------------------------|----------------------------------------------------------------------------------------------------|----|
| Normalized     DOM000 (Test Site)       Bior 1     Description: Capital One swe       Bior 2     Model: AC256+       Cimate     Status: Online refresh       Overfine     Status: Online refresh       Description: Capital One swe     Status: Online refresh       Overfine     Failure Messages: Status: Online       Part controller     Failure Messages: Status: Synth Capital Acon swe       Network     Comm Port Traffic: 73%       Company     Email addresses to be sent notification due to MEMORY LOSS or OFF-LINE status       Synth Capital Acon swe     System Time: 6/11/2012 08:43:13 Set Time       Manage     System Time: 6/11/2012 08:43:13 Set Time       Wessages     System Controller       Manage     System Time: 6/11/2012 08:43:13 Set Time       Backup Controller     Since       Meload Controller     View Backup       - OR -     Reload Controller       View Backup     - OR -       Reload from Local File     Reload                                                                                                    | 🗢 🗢 🎑 http://69                                                          | 9.199.75.10/Andover/Building.asp 🔎 🖬 🐓 🗶 🎯 Welcome to Andover 🗙                                        |    |
| Main<br>Floor 1<br>Floor 2<br>Floor 3<br>Floor 3<br>Plant<br>Cimate<br>Schedules<br>Alarms<br>Overtime<br>Disabled<br>Pailure Messages:<br>Termine Refresh<br>Network<br>Comm Port Traffic: 73%<br>Email addresses to be sent notification<br>due to MEMORY LOSS or OFF-LINE status<br>Fernile sent every [360 minutes<br>System Time: [6/11/2012 08:43:1] Set Time<br>Manage<br>System Time: [6/11/2012 08:43:1] Set Time<br>Manage<br>Reford Controller<br>View Backup<br>Ontroller<br>Pailure Messages<br>System Time: [6/11/2012 08:43:1] Set Time<br>Reford Controller<br>View Backup<br>- OR -<br>Reford Controller<br>Reford Controller<br>Re                                                                                                    | Edit View Favori                                                         | tes Tools Help                                                                                         |    |
| Flor 2   Por 3   Plant   Cimate   Schedules   Adams   Status:   One   Status:   One   Resource   Comm Port Traffic:   Type   Pater   Comm Port Traffic:   Type   Pater   Presense   System Time:   System Time:<                                                                                                    | me<br>Main                                                               | DOM000 (Test Site)                                                                                     |    |
| Climate<br>Alarms<br>Alarms<br>Overtime<br>Disabled<br>Network<br>Network<br>Network<br>Nessages<br>User<br>Manage<br>Be pynamics. Inc.<br>Status:<br>Online<br>Flags<br>Status:<br>Online<br>Flags<br>Comm Port Traffic:<br>73%<br>Email addresses to be sent notification<br>due to MEMORY LOSS or OFF-LINE status<br>perspans<br>Emails sent every 600 minutes<br>System Time: [5/11/2012 08:43:13] Set Time<br>Synchronize Andover clock with this client Sinc<br>Reload Controller<br>View Backup<br>- OR -<br>Reload<br>Reload                                                                                                    | Floor 2<br>Floor 3<br>Plant                                              | Capital One                                                                                            |    |
| Deabled Pallure Messages:                                                                                                    | Schedules<br>Alarms                                                      |                                                                                                    |    |
| # soardinates       Email addresses to be sent notification                                                                                                    | Disabled<br>Network                                                      | raiure messages.                                                                                       |    |
| Messages<br>User<br>Manage<br>System Time: [6/11/2012 08:43:13] Set Time<br>Synchronize Andover clock with this client Sync<br>Backup Controller<br>Set Controller<br>Set Control | - Flags<br>- V-variables<br>- A-variables<br>- X-variables<br>- Programs | Email addresses to be sent notification<br>due to MEMORY LOSS or OFF-LINE status<br>jsmith@capital.com |    |
| Reload Controller<br>View Backup<br>OR -<br>OR -<br>Reload File<br>Browse<br>Reload                                                                                                    | lessages<br>Jser                                                         | System Time: 6/11/2012 08:43:13 Set Time                                                               |    |
| Reload Controller View Backup                                                                                                    |                                                                          |                                                                                                    |    |
| e Dynamics, Inc.                                                                                                    |                                                                          |                                                                                                    |    |
| - OR -<br>Reload from Local File<br>Browse Reload                                                                                                    |                                                                          | Reload Controller View Backup                                                                          |    |
| Reload from Local File                                                                                                    |                                                                          |                                                                                                    |    |
| de Dynamics, Inc.                                                                                                    |                                                                          |                                                                                                    |    |
| Version 4.0.1                                                                                                    |                                                                          | Browse Reload                                                                                          |    |
|                                                                                                    | version 4.0.1                                                            |                                                                                                    |    |

Figure 7.2

| ewelcome to Andover                                                 | - Windows Internet Explorer                                    |             |
|---------------------------------------------------------------------|----------------------------------------------------------------|-------------|
|                                                                     | 9.199.75.10/Andover/Building.asp                               | ≙ ☆ 🕸       |
| File Edit View Favor                                                | ites Tools Help                                                |             |
| Home<br>Main<br>Floor 1                                             | DOM001 (Phone Room)                                            | <u> </u>    |
| Floor 2<br>Floor 3<br>−Plant                                        | Description: Phone Room Save                                   |             |
| -Climate<br>-Schedules<br>-Alarms                                   | Model: [LCU 💌 Save<br>Status: Online Refresh                   |             |
| -Overtime<br>-Disabled<br>-Network                                  | Failure Messages: Clear                                        |             |
| Phone Room Points Programs                                          | Comm Port Traffic: 73% Email addresses to be sent notification |             |
| └Controller<br>Controller<br>Controller<br>Controller<br>Controller | due to MEMORY LOSS or OFF-LINE status<br>jsmith@capital.com    |             |
| ⊾Manage                                                             | Emails sent every 360 minutes Save                             |             |
|                                                                     | Backup Controller                                              |             |
|                                                                     | <u>∎</u> •><>                                                  |             |
|                                                                     | Latest Backup: 02/08/2012 - Successful                         |             |
|                                                                     | Reload Controller View Backup                                  |             |
|                                                                     | - OR -                                                         |             |
|                                                                     | Reload from Local File                                         |             |
| Code Dynamics, Inc.<br>Version 4.0.1                                | Browse Reload                                                  |             |
| Version 4.0.1                                                       |                                                                | •           |
|                                                                     |                                                                | R 100% - // |

Figure 7.3

#### IOU Boards

## User Level: Manager

The next sub-branches listed beneath the **Network** branch detail your system's IOU boards. Select an IOU board branch, and sub-branches appear for the **Inputs** and the **Outputs** of the board. To view properties of a specific IOU's input or output, double-click the point reference or right-click and select **Properties** [*point name*]. Graphing, disabling, and enabling can be accomplished right from the table.

Sub-Controllers (AC-Net devices such as LCUs, PCUs, TCUs, TMUs, and DIUs)

User Level: Manager

Sub-controllers are listed beneath the IOU boards. Unless friendly names are specified, controllers will be listed numerically by their technical names: DOM001, DOM002, DOM003.... If friendly names have been assigned, controllers will be listed alphabetically by their friendly names. Controllers that do not have friendly names assigned will be listed numerically below the others.

Sub-controllers are navigated similarly to the master controller. Add points (inputs, outputs, and variables) to a sub-controller through the controller's **Points** sub-branch. View drums through the **Programs** sub-branch. View controller details through the **Controller** sub-branch. (*Figure 7.3*)

Reloading and Backing Up Memory

User Level: Manager

To backup the memory, select the desired **Controller** sub-branch. From the **Backup** gray box on this page, click  $\iff$  (*rigure 7.3*)

To reload the memory, select the desired **Controller** sub-branch. From the **Reload** gray box on this page, you can reload the memory by clicking  $\implies \implies$  and selecting the particular file you wish to reload. *(Figure 7.3)* 

# Chapter 8 – Programming

#### User Lever: Manager

The Andover system's programming areas are called **drums**. Depending on the type of system you have, there could be as many as 320 independent drums. Each drum can be used to accomplish a specific control function. For example, you might write one program drum to control a fan and another to control a damper. Throughout this section, the term drum is used to reference a control program.

#### Drum Structure

Every drum is structured to contain a Comment line, 99 possible Control lines, and an Emergency line.

The **Comment line** is just what it implies. You can type any text you wish on this line as a reference to the drum's purpose. The content of the Comment line does not affect the drum's operation.

The **Control lines**, numbering from 1 - 99, contain the main instructions of the control program. These lines contain all program calculations as well as the sequences of operation.

The **Emergency line** is a unique control line that can perform a special task no matter what line the program is currently positioned in. This line will be discussed in more detail later.

#### **Control Lines**

Each control line can contain two types of "statements": Action statements and Exit statements.

Action statements are instructions that perform some type of action within the program. The action could be used to turn on a control point or to perform a mathematical calculation on a variable. A line can contain multiple Action statements to be performed in the order in which they are written.

The most common instruction in an Action statement is the "value transfer" instruction, represented by the "greater than" symbol ">". You would write the statement as **Value** > **Point** where the Value would be ON, OFF, or a numerical calculation and the *Point* would be any output or variable within the system.

Examples include the following:

#### ON > HEATER

The value ON is transferred to the output named HEATER, turning the output On.

#### OFF > FAN

The value OFF is transferred to the output named FAN, turning the output Off.

#### 65 > HEATSP

The value 65 is transferred to the variable named HEATSP, setting the value of the variable to be 65.

#### (HEATSP + 3) > HEATSP2

The value of (HEATSP + 3) is transferred to the variable named HEATSP2, setting the value of the variable to be 3 more than HEATSP.

**Exit statements** tell the program what line to move to under a certain condition. Each Exit statement consists of two parts: the line number to go to and the condition that must be true in order to leave the line it is on.

Examples include the following:

**Exit to line 5 If (ZONE1 < 68)** This statement tells the drum to move to line 5 if the value of ZONE1 is less than 68.

#### Exit to line 12 if (HEATER = OFF)

This statement tells the drum to move to line 12 if the value of HEATER is Off.

#### Exit to line 10 If

This statement tells the drum to move to line 10 no matter what conditions exists.

#### Emergency Line

Every control drum has a single Emergency line: Line E. The instructions within the Emergency line can interrupt the normal control sequence from another line in the program. If an Exit statement within the Emergency line meets the condition set, the control drum will move the normal operation to the new line stated within the Emergency line's Exit statement.

Some examples include the following:

#### Exit to line 5 If (FIREALRM = ON)

This statement forces the control drum to line 5 indefinitely or until the FIREALRM flag is OFF.

#### Exit to line 1 If (CL = 0)

This statement moves the control drum to line one (1) if the current line "CL" is at line zero (0).

web.EMS allows for easy programming of drums within a browser format. Unlike in the command prompt programming style, you will be able to see the entire contents of the drum as you write the program.

#### Andover Points

The programmer will reference point names within the drums. Andover points can be actual inputs or outputs of the system or they can be variables within the system.

#### Inputs

Andover **Input** values are determined by the classification of the input when it is assigned. The four classifications for Andover inputs are as follows.

| Temperature | From -327 to 327 degrees Fahrenheit |
|-------------|-------------------------------------|
| Voltage     | From 0 to 8.192 volts               |
| Digital     | On or Off                           |
| Counter     | Read in pulses per scan up to 10 Hz |

#### Outputs

An output can receive the values of ON, OFF, -ON, or positive or negative numbers. For a digital output, it can be set to ON, OFF, or a number corresponding to a pulse in seconds. For a tri-state output, it can be set to ON, OFF, -ON, or a number (positive or negative) corresponding to a pulse in seconds. For a universal output, it can be the same as a digital output in addition to a number corresponding to a voltage or a current signal.

#### Variables

There are two types of Andover variables that can have a real number value: fixed variables (X-variables and A-variables) and calculation variables (V-variables). Both fixed and calculation variables can take any value between -9999 and 9999. (Strictly speaking, calculation variables can have values above and below those limits; however, they will be represented with a value of OVRFLOW to the user.)

#### Flags

Andover also has user-defined variables called **flags**. Flags are numerically Boolean where the value can only be ON or OFF.

#### Predefined System Variables

Predefined system variables are preset within the Andover and cannot be modified or disabled. A list containing all Andover predefined system variables with the numerical values that they represent appears on the following page.

| Variable Name | Value    | Reference                                                    |  |  |
|---------------|----------|--------------------------------------------------------------|--|--|
| APR           | 4        | April                                                        |  |  |
| AUG           | 8        | August                                                       |  |  |
| CL            | 0 – 99   | Returns the current drum line                                |  |  |
| DEC           | 12       | December                                                     |  |  |
| DOM           | 1-31     | Returns the system time – day of the month                   |  |  |
| FALSE         | 0 or OFF | Returns the logical OFF or the numerical value of 0          |  |  |
| FEB           | 2        | February                                                     |  |  |
| FRI           | 5        | Friday                                                       |  |  |
| JAN           | 1        | January                                                      |  |  |
| JUL           | 7        | July                                                         |  |  |
| MAR           | 3        | March                                                        |  |  |
| MAY           | 5        | May                                                          |  |  |
| MIN           | 0 – 59   | Returns the system time – minute of the hour                 |  |  |
| MON           | 1        | Monday                                                       |  |  |
| MTH           | 1 – 12   | Returns the system time – month of the year                  |  |  |
| NOV           | 11       | November                                                     |  |  |
| ОСТ           | 10       | October                                                      |  |  |
| OFF           | 0 or OFF | Returns the logical OFF or the numerical value of 0          |  |  |
| ON            | 1 or ON  | Returns the logical ON or the numerical value of 1           |  |  |
| OUR           | 0 – 23   | Returns the system time – hour of the day                    |  |  |
| SAT           | 6        | Saturday                                                     |  |  |
| SC            | 1>       | Returns the time in seconds of the most recent drum scan     |  |  |
| SEC           | 0 – 59   | Returns the system time – seconds of the minute              |  |  |
| SEP           | 9        | September                                                    |  |  |
| SUN           | 7        | Sunday                                                       |  |  |
| TD            | 0 – 255  | Returns the number of days that a drum has been on a line    |  |  |
| TH            | 0 – 255  | Returns the number of hours that a drum has been on a line   |  |  |
| THU           | 4        | Thursday                                                     |  |  |
| ТМ            | 0 – 255  | Returns the number of minutes that a drum has been on a line |  |  |
| TOD           | 0 – 2359 | Returns the system time of day in format (OUR * 100) + MIN   |  |  |
| TRUE          | 1 or ON  | Returns the logical ON or the numerical value of 1           |  |  |
| TS            | 0 – 255  | Returns the number of seconds that a drum has been on a line |  |  |
| TUE           | 2        | Tuesday                                                      |  |  |
| WED           | 3        | Wednesday                                                    |  |  |
| WKD           | 1-7      | Returns the system time – day of the week                    |  |  |

# **Programming Operators**

#### Mathematical

- +
- Adds the right side expression to the left side expression Subtracts the right side expression from the left side expression \_
- Multiplies the right side expression by the left side expression Divides the right side expression by the left side expression \*
- /

#### Comparative

- > Returns TRUE or numerical 1 if the value of the left side expression is greater than the value of the right side expression
- Returns TRUE or numerical 1 if the value of the left side expression is less than the value of the right side expression
- = Returns TRUE or numerical 1 if the value of the left side expression is equal to the value of the right side expression
- # Returns TRUE or numerical 1 if the value of the left side expression is NOT equal to the value of the right side expression
- >= Returns TRUE or numerical 1 if the value of the left side expression is greater than OR equal to the value of the right side expression
- <= Returns TRUE or numerical 1 if the value of the left side expression is less than OR equal to the value of the right side expression</p>
  - Note Due to rounding off for display purposes, some values may appear to be equal but are not. For example, the values of 49.9999 and 50.0001 both are represented as 50 to the user, but they will NOT be equal to each other in an equation.

#### Logical

| & | AND – returns TRUE if both expressions are TRUE |
|---|-------------------------------------------------|
|   |                                                 |

- ! OR returns TRUE if either expression is TRUE
- XOR returns TRUE if exactly one expression is TRUE

#### **Other Operators**

| -     | Returns an expression whose value is negative of the original expression |
|-------|--------------------------------------------------------------------------|
| @     | Returns the absolute value of the expression                             |
| ~     | Returns the reverse (opposite) of the expression                         |
| \$    | Returns the square root of the expression                                |
| MIN   | Returns the minimum value of all expressions within the statement        |
| MAX   | Returns the maximum value of all expressions within the statement        |
| MINNO | Returns the argument position with the minimum value in the statement    |
| MAXNO | Returns the argument position with the maximum value in the statement    |

#### Order of Evaluation

Andover calculates expressions from left to right; therefore, it is important to use parentheses when calculations could be misinterpreted. The result of the expressions would be as follows.

| Expression  | Yields |
|-------------|--------|
| 4 * 3 + 2   | 14     |
| 4 * (3 + 2) | 20     |
| 2 + 3 * 4   | 20     |
| 2 + (3 * 4) | 14     |

#### Saving Memory within the Andover

The Andover memory storage is directly related to the number of characters used in the programming drums. Many expressions can be replaced with shorter formats, as in the following examples.

| Original Format                                                     | Shorter Format |
|---------------------------------------------------------------------|----------------|
| (FAN = ON) & (HEATER = ON)                                          | FAN & HEATER   |
| FAN = OFF) ! (HEATER = OFF)                                         | ~FAN ! ~HEATER |
| WKD = SAT                                                           | WKD = 6        |
| (WKD = MON) ! (WKD = TUE) ! (WKD = WED) ! (WKD = THU) ! (WKD = FRI) | WKD < 6        |

#### Order of Drum Line Operation

A line's **Action statements**, if any, will be performed in the order of listing. In the following example, the HEATER output will never be turned ON within the line. The second Action statement finalizes the value of HEATER at the completion of the scan.

#### LINE 5

1A) ON > HEATER
2A) OFF > HEATER
1X) Exit to Line 10 If (TOD > 1700)

The following line will result in a value of 70 for TEMP.SP.

#### LINE 12

1A) 68 > TEMP.SP 2A) MAX(TEMP.SP, 70) > TEMP.SP 1X Exit to Line 15 If

A line's **Exit statements** will be performed in the order of listing. If an Exit statement becomes TRUE, any following Exit statements will be ignored. The line will use the first Exit statement that becomes TRUE during the scan. In the following example, the point named LEAD.1 is a flag with the value of ON. As long as the FAN, HEATER, and LEAD.1 are all ON, the drum will use the first Exit statement to line 10 even though the second Exit statement is also be true. It would only exit to line 15 if both the FAN and HEATER are ON and the LEAD.1 flag is OFF.

LINE 5

1X) Exit to Line 10 If (FAN = ON) & (HEATER = ON) & (LEAD.1 = ON) 2X) Exit to Line 15 If (FAN = ON) & (HEATER = ON)

In the next example, the drum would always exit from here to line 10 because the first statement would always be TRUE when the second statement is TRUE.

LINE 5

1X) Exit to Line 15 If (FAN = ON) & (HEATER = ON) 2X) Exit to Line 10 If (FAN = ON) & (HEATER = ON) & (LEAD.1 = ON)

#### web.EMS Drum Programming

To create a new program drum in the system, select the desired drum number listed in the **Open a New Drum** box and click the **[Open]** button. You will then be taken to a blank drum page.

# Creating the Comment Line

The first entry box, at the top, is for the Comment line. It is usually used to describe the program you are about to write. After typing in the Comment line, click the green <u>Update</u> link to apply the comment. (*Figure 8.1*)

# Creating a Control Line

Locate the "Add Line" selection at the bottom of the page and choose the line number you wish to create from the drop-down box. Choose either an Action statement in the box with the label "1A)" or an Exit statement with the label "1X) Exit to Line". After typing your new statement, click the <u>Add</u> <u>Statement</u> link next to the new statement. When the page refreshes, you will see your Action or Exit statement in a grayed portion of the box. The blue portion is for new statements to be entered. (*Figure 8.1*)

Once the programming is complete, you will need to start the drum by one of two methods. You may either click the appropriate <u>Rotate Drum to Line</u> ... link or you can add an auto-start-up function in the Emergency line (Line E). To do this, add an Exit statement to the Emergency line exiting to the line of your choice with the condition of "**CL** = **0**". This condition states that the drum is currently on line 0 or not running. The Emergency line is checked at every scan, and if the drum is on line 0 (not running), then it will immediately rotate the drum to the new line stated and the drum will now be running. (*Figure 8.1*)

| E Welcome to Andover -                                            | Windows Internet Explorer                                                                                                    |             |
|-------------------------------------------------------------------|----------------------------------------------------------------------------------------------------|-------------|
| 😋 🕑 🗢 🎑 http://69.1                                               | 199.75.10/Andover/Building.asp D 🗸 4 🗙 🍘 Welcome to Andover 🗙                                                                                                    | ♠ ☆ ☺       |
| File Edit View Favorite                                           | es Tools Help                                                                                                    |             |
| Logout<br>Main<br>Floor 1<br>Floor 2                              | Domain 0 Drum 13 Drums Refresh Substitute Delete Watch View Log                                                                                                    | -           |
| EFloor 3<br>Plant<br>Climate<br>Schedules<br>Alarms               | Line C. Rotate to line 0<br>Program to set AHU3.SS output                                                                                                    |             |
| Overtime Disabled Network Haster Flags V-variables                | Line 1 Rotate to line 1  1X) Exit to Line 5  If  Update Delete Update Delete Update Delete Update Delete                                                                                                    |             |
| A-variables<br>X-variables<br>Programs<br>Controller<br>TMessages | 2X) Exit to Line         10         If         If         Add Line           1A)         Image: Comparison of the second second seco |             |
| -User<br>- Manage                                                 | Line 5 *** Currently on this line for 7 hours *** ON > AHU3.SS Update Delete A D D D D D D D D D D D D D D D D D D                                                                                                    |             |
|                                                                   | 1X) Exit to Line 10         if           2A)         If           Add Line         If           Add Line         If                                                                                                    |             |
|                                                                   | 2X) Exit to Line If Update to line 10<br>OFF > AHU3.SS<br>IA)                                                                                                    |             |
| John Smith<br>Version 3.7.0                                       | 1X) Exit to Line 5 If OCCUPIED 1 OVER3 ! LOAD3                                                                                                    | ♥ 11C04 - ( |

Figure 8.1

# Special Drum Functions

There are a set of seven icons at the top of the drum-programming page used for shortcuts to many tasks that are performed while either viewing or programming drums. They are described below.

| The <b>[Drums]</b> button is used to reload the controller's drum list page.                  |
|-----------------------------------------------------------------------------------------------|
| The <b>[Refresh]</b> button is used to request the drum from Andover and reload the page.     |
| The <b>[Substitute]</b> are button is used to make point name substitutions within the drum.  |
| The <b>[Delete] 🔀</b> button is used to erase the entire drum from the Andover program.       |
| The <b>[Watch]</b> button is used to see the drum's current line position and point values.   |
| The <b>[Help]</b> button is used to show a list of all Andover point names within the system. |
| The <b>[View Log]</b> button is used to see all recorded modifications to the drum.           |

# Chapter 9 – Mobile Devices and Non-Internet Explorer Browsers

You can log into web.EMS using the built-in browser of a tablet or smartphone. web.EMS will forward you to a separate set of web pages designed specifically for mobile devices. You will log in using the same process as you would on the regular site. (*Figure 9.1*)

## What it can do

Using this portal, you can view and set values, enable or disable points, and view point history graphs.

#### What it cannot do

The mobile interface cannot get to a point's property page or allow for programming a control drum. web.EMS uses specific Microsoft tools built into the Internet Explorer browser in order to integrate best with the administrative functions of the Andover system.

#### Navigation

The Navigation Tree in the original web.EMS pages is replaced with drop-down boxes to select the page to display. (*Figure 9.2*)

| tad 🔶 |     |                                     | 10:59 AM                                                      |                  | 89% |
|-------|-----|-------------------------------------|---------------------------------------------------------------|------------------|-----|
| <►    |     | 64.0.86.98:8448/And                 | over/Mobile/Index.asp?l                                       | Jsc C C Google   |     |
| ×     |     | Code Dynami                         | os, Inc. web.EMS Login Pa                                     | ge               |     |
|       |     | Re                                  | veb <b>.</b> EM                                               | \$               |     |
|       | Log |                                     | e Login Page<br>ces er non-Internet Explo                     | rer web browsers |     |
|       |     |                                     |                                                               | Login            |     |
|       |     | Password                            | :                                                             |                  |     |
|       |     |                                     |                                                               |                  |     |
|       |     |                                     |                                                               |                  |     |
|       |     |                                     |                                                               |                  |     |
|       |     |                                     |                                                               |                  |     |
|       |     |                                     |                                                               |                  |     |
|       |     |                                     |                                                               |                  |     |
|       |     |                                     |                                                               |                  |     |
|       |     |                                     |                                                               |                  |     |
|       |     | Convright (C                        | 999-2012 Code Dynamics. Inc                                   |                  |     |
|       |     | Copyright ID<br>This product is lic | 1999-2012 Code Dynamics, Inc<br>ensed to: 380 Interstate N Pi | wy               |     |

Figure 9.1

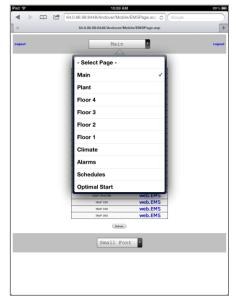

Figure 9.2

# Display Format

The pages are displayed in a table format only. This provides for a faster page load while reducing data usage fees charged by mobile Internet service providers.

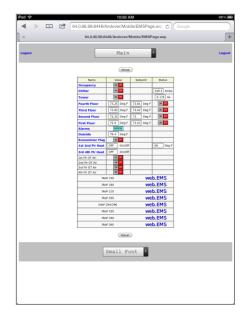

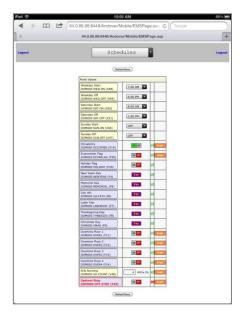

Figure 9.3

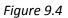

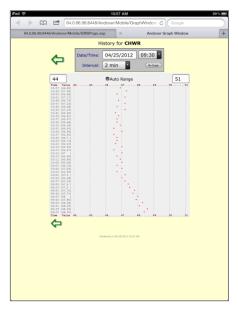

Figure 9.5

41

# Appendix

#### R> Prompt

User Level: Manager

The **R**> prompt page is for single command transactions with the Andover. This page can be used for obtaining specific information from the Andover controller through a single entry or transaction. Type your command in the text field to the right of the **R**>, then press [Enter]. You can select the [Send without <**CR**>] button if you wish to send the text without the **ASCii (13)** carriage return character. You can also select the [Send <**CR**> only] button if you wish to send an **ASCii (13)** carriage return only without the text. The **Wait for Response** value represents the number of seconds the system waits for Andover's response to complete before returning the result. The default value is one (1) second. (*Figure A*)

• Note: The R> prompt function cannot be used to edit drums or any other process that requires more than one transaction to complete. This limitation exists because the system now allows multiple users to request data simultaneously. All multi-transaction functions can now be performed within the graphical interface of the browser. There is really no need for the option of R> prompt level commands with web.EMS, but it is included as a way for the user to directly request information from the controller if desired.

|                     | Vindows Internet Explorer                                                                               |                          |
|---------------------|----------------------------------------------------------------------------------------------------|--------------------------|
| 🕞 🗢 🎑 http://69.1   | 99.75.10/Andover/Building.asp            PI         ++         X         Ø Welcome to Andover         X |                          |
| Edit View Favorites | : Tools Help                                                                                            |                          |
| a cut               | C:E255 2011 DEC 2 FRI 15 33 17 Rev 8.2D Frogram Blocks Free 4431                                        |                          |
| jout<br>Main        | Unit Number: 1 Attached IOUs: 16 Scan Interval: 0 / 7                                                   |                          |
| Floor 1             | Comm Faults on IOUs: 3, 4, 5, 6, 7, 8, 9, 10, 11, 12, 13, 14, 15, 16                                    |                          |
| Floor 2             | Attached LCUs: 32                                                                                       |                          |
| Floor 3             | Comm Faults on LCUs: 1, 2, 3, 4, 5, 6, 7, 8, 9, 10, 11                                                  |                          |
| Plant               | 12, 13, 14, 15, 16, 17, 18, 19, 20, 21, 22                                                              |                          |
| Climate             | 23, 24, 25, 26, 27, 28, 29, 30, 31, 32                                                                  |                          |
| Schedules           | Disabled Vars: F, 1                                                                                     |                          |
| Alarms              | History Accumulation: 1, 2, 3, 4, 5, 6, 7, 8, 9, 10, 11, 12                                             |                          |
| Overtime            | 13, 14, 15, 16, 17, 18, 19, 20, 21, 22, 23, 24<br>25, 26, 27, 28, 29, 30, 31, 32                        |                          |
| Disabled            | ZJ, Z0, Z/, Z0, ZJ, JU, J1, J2<br>R>                                                                    |                          |
| Network             | K>                                                                                                    |                          |
| Messages            |                                                                                                    |                          |
| User                |                                                                                                    |                          |
| Manage              |                                                                                                    |                          |
| Access              |                                                                                                    |                          |
| Sessions            |                                                                                                    |                          |
| Graphics            |                                                                                                    |                          |
| Links               |                                                                                                    |                          |
| Navigation          |                                                                                                    |                          |
| Views               |                                                                                                    |                          |
| History             |                                                                                                    |                          |
| R> Prompt           |                                                                                                    |                          |
|                     |                                                                                                    |                          |
|                     |                                                                                                    |                          |
|                     |                                                                                                    |                          |
|                     |                                                                                                    |                          |
|                     |                                                                                                    |                          |
|                     |                                                                                                    |                          |
|                     |                                                                                                    |                          |
|                     |                                                                                                    |                          |
|                     |                                                                                                    |                          |
|                     |                                                                                                    |                          |
|                     |                                                                                                    |                          |
|                     |                                                                                                    |                          |
| John Smith          |                                                                                                    |                          |
| /ersion 3.7.0       | Send without <cr> Send <cr> only</cr></cr>                                                              | Delay seconds for respon |

💐 115% 🔹 //

Figure A

# **Technical Support**

If you are having problems with web.EMS, contact you web.EMS representative or the following address for support:

#### Code Dynamics, Inc.

P.O. Box 25 Woodstock, GA 30188 (770) 592-7402 – Voice (Monday through Friday – 9AM to 5PM EST) (678) 445-8193 – Fax www.codedynamics.com – Web Address support@codedynamics.com – E-mail

# Trademarks and Copyrights

web.EMS is a trademark of Code Dynamics, Inc. Andover is a trade name of Schneider Electric. Windows <sup>®</sup> is a registered trademark of Microsoft Corporation. Internet Explorer is a trademark of Microsoft Corporation. All brand names and product names in the document are trademarks, registered trademarks, or trade names of their respective holders.

- 44 }-

\_\_\_\_\_

\_\_\_\_\_